# **INTERNET TECHNOLOGIES & SERVICES LAB**

**Computer Science & Engineering**

**M.Tech – 1 st Year 2 nd Semester**

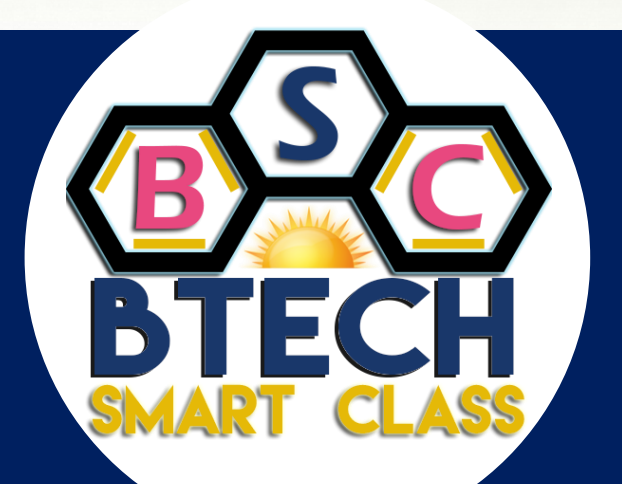

# www.btechsmartclass.com **LAB MANUALS**

**Author : Rajinikanth B | Regulation: R13 | Year 2016**

**For Study materials, Lab manuals, Lecture presentations (PPTs), Video lectures, Seminar topics and Projects visit**

For study materials, lab manuals, Lecture Presentations, Video lectures, seminar topics & projects visit **www.btechsmartclass.com**

# **WEB SERVICES**

#### **LAB MANUAL**

#### **OBJECTIVE**

- Write syntactically correct HTTP messages and describe the semantics of common HTTP methods
- and header fields
- Discuss differences between URIs, URNs, and URLs, and demonstrate a detailed understanding of
- http-scheme URLs, both relative and absolute
- Describe the actions, including those related to the cache, performed by a browser in the process of
- visiting a Web address
- Install a web server and perform basic administrative procedures, such as tuning communication
- parameters, denying access to certain domains, and interpreting an access log
- hyperlinks, images, lists, tables, and forms
- Use CSS to implement a variety of presentation effects in HTML and XML documents, including
- explicit positioning of elements **of the same of the same of the same of the same of the same of the same of the same of the same of the same of the same of the same of the same of the same of the same of the same of the s**
- Demonstrate techniques for improving the accessibility of an HTML document

#### **LIST OF PROGRAMS**

1. Develop static pages (using Only HTML) of an online Book store. The pages should resemble: www.amazon.com the website should consist the following pages.

Home page, Registration and user Login User Profile Page, Books catalog Shopping Cart, Payment By credit card Order Conformation

- 2. Validate the Registration, user login, user profile and payment by credit card pages using javaScript
- 3. Create and save an XML document at the server, which contains 10 users information. Write a program, which takes User Id as an input and returns the user details by taking the user information from the XML document.
- 4. Install TOMCAT web server. Convert the static web pages of assignments 2 into dynamic web Pages using Servlets and cookies. Hint: Users information (user id, password, credit card number) would be stored in web.xml. Each user should have a separate Shopping Cart.
- 5. Redo the previous task using JSP by converting the static web pages of assignments 2 into dynamic web pages. Create a database with user information and books information. The books catalogue should be dynamically loaded from the database. Follow the MVC architecture while doing the website.
- 6. Implement the "Hello World!" program using JSP Struts Framework.

For study materials, lab manuals, Lecture Presentations, Video lectures, seminar topics & projects visit

**1. Develop static pages (using Only HTML) of an online Book store. The pages should resemble: www.amazon.com the website should consist the following pages. Home page, Registration and user Login User Profile Page, Books catalog Shopping Cart, Payment By credit card Order Conformation**

 $<$ html $>$ 

<head>

 $\lt$ title $>$  Welcome to AMAZON Ebook's website $\lt$ /title $>$ 

</head>

```
\epsilon = 108,*" >
```

```
<frame name=top src="top.html" noresize frameborder=0 scrolling=no />
      <frameset cols="80,*">
```
<frame name=left noresize scrolling=no frameborder=0 src="left.html">

```
<frame name=right noresize frameborder=0 src="right.html">
```
</frameset>

</frameset>

</html>

#### **Top.html**

 $\langle$ html $\rangle$ <head>

```
<title> Welcome to AMAZON website</title>
       <style type="text/css">
           td{
            cursor:pointer; color: #000066; font-weight:bolder; border:#665599 1 solid ;
           }
           marquee{background: #556677; color:#f5f5f5}
       \langlestyle\rangle</head>
<body bgcolor=#D6E9EF>
       <table width=100% align="center" cellpadding="0" cellspacing="2">
       <tr>\ltth width=20%\ltimg src="images\amazon.jpeg" alt=logo /\lt/th><th colspan=4> <h2><marquee scrollamount=2 scrolldelay=10 behavior=alternate>
       WORLD BEST ONLINE EBOOKS WEBSITE
       \langlemarquee>\langleh2>\langleth>>TR>
```
<tbody align=center bgcolor=#Ffdfdf>

 $<$ tr $>$ 

```
<a href="right.html" target="right"><td width=20%>Home</td></a>
<a href="login.html" target="right"><td width=20%>Login</td></a>
```

```
<a href="registration.html" target=right><td width=20%>Registration</td></a>
               <a href="Catalogue.html" target=right><td width=20%>Catalogue</td></a>
               <a href="cart.html" target=right><td width=20%>Cart</td></a>
               \langle t \rangletr> \langle t \rangletbody>\langle \rangle table \langle \rangle \langle \rangle</body>
</html>
left.html
<html>
       <body bgcolor=#D6E9EF>
               <table align=center>
                      <tbody align=center>
                              <tr><td><a href="cse.html" target="right">CSE</a></td>
                              <tr><td><a href="ece.html" target="right">ECE</a></td>
                              <tr><td><a href="eee.html" target="right">EEE</a></td>
                      </tbody>
               </table>
       </body> 
</html>
Style.css
h3{
       color: #006699; 
       font-family: Geneva, Arial, Helvetica, sans-serif;
}
p{color: #003366;}
td{color: #003366;} 
th{color:#FFFFFF;} 
body{background-color:#F6F6F0;}
right.html
<html>
       <head>
               <link rel="stylesheet" href="style.css" type="text/css">
        </head>
       <body>
               <center>
               <h3>Welcome to Amazon Website</h3>
               <p>Shopping at <font size=5>AMAZON</font> can be both <font size=5>fun</font>
               and <font size=5>savings</font>.</br>Shop with us in this special <font
```

```
size=5>discount</font> season and save upto <font size=5>50%</font> on all your
```

```
purchases.</br></p>
<br/>\/>><br/>br/>><br/>>br/>><br/>br/>><br/>br/>><br/>br/>><br/>br/>><br/>sh4><font color="red">
(C) 2008 All rights reserved by Amazon ebooks
```
</body>

#### </html>

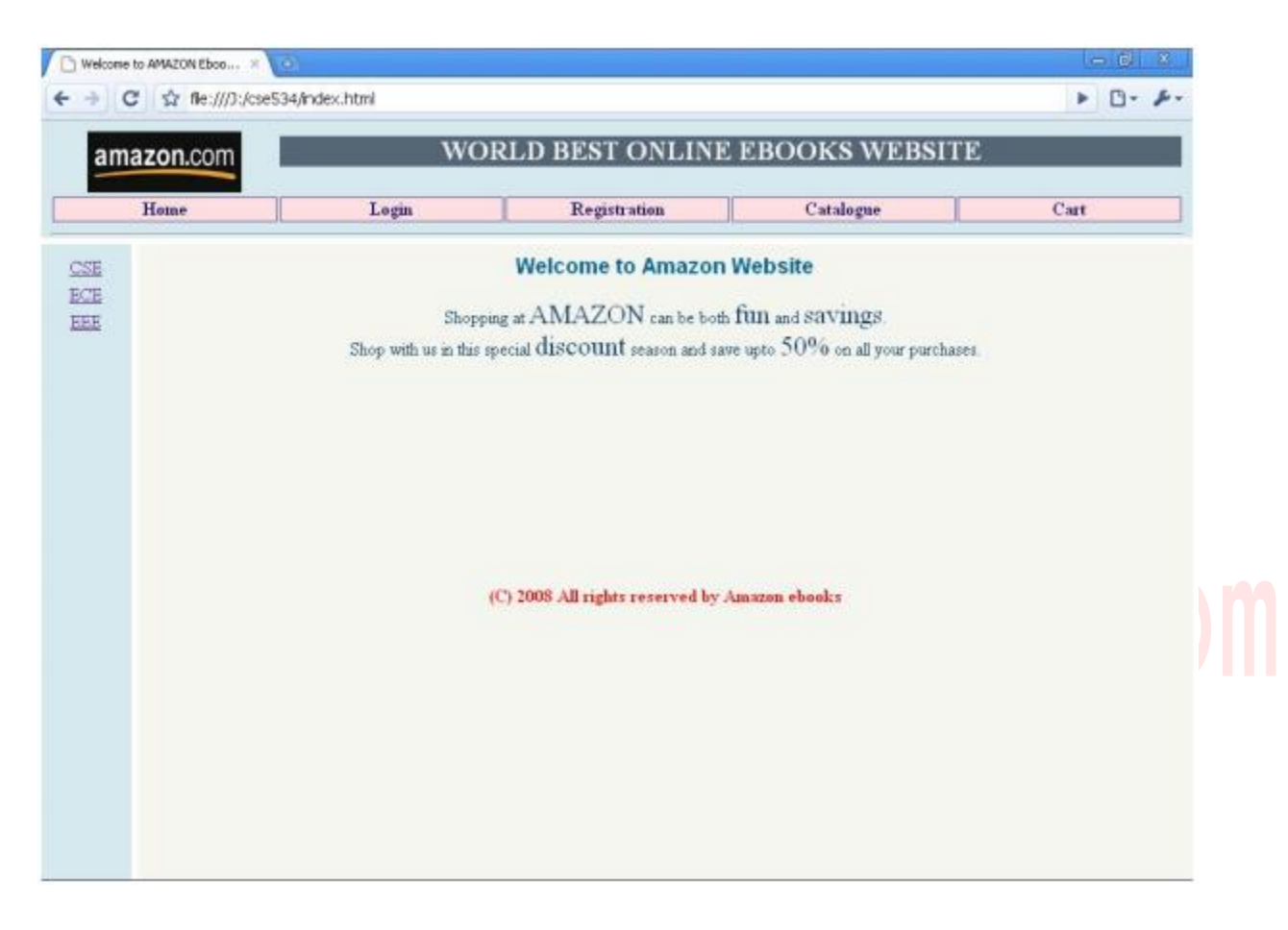

For study materials, lab manuals, Lecture Presentations, Video lectures, seminar topics & projects visit

```
Login.html
<html>
       <head>
               <title> Welcome to AMAZON website</title>
               <link rel="stylesheet" href="style.css" type="text/css">
       </head>
       <body ><center>
               \langle h3 \rangle Enter Login Details\langle h3 \rangle \langle br \rangle<form name="f1" onsubmit="return form1_validation()">
               <table align="center" >
                       <tr><td> User ID</td>
                              <td> <input type="text" name="username"></td>
                       \langle tr \rangle<tr><td> Password</td>
                              <td> <input type="password" name="password"></td>
                       \langle tr \rangle<tr><td></td> A A A A M
                              <td><input type="submit" value="submit">
                              <input type="reset" value="reset"></td>
                       \langle tr><tr><td colspan=2>Forgot my User ID or Password</td>
                       \langle tr \rangle</table>
       </body>
</html>
```
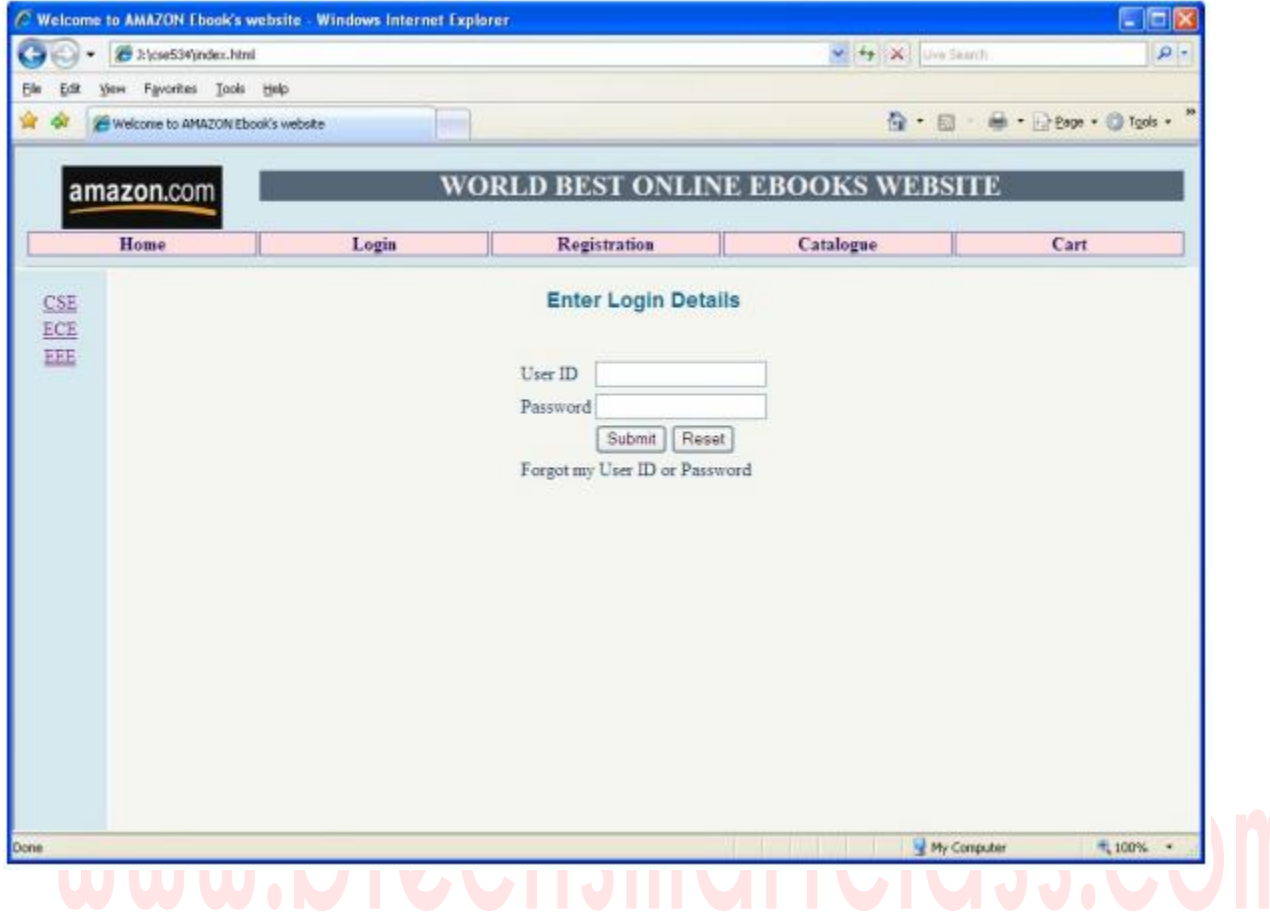

```
Registration.html
<html>
       <head>
              <title> Welcome to AMAZON website</title>
              <link rel="stylesheet" href="style.css" type="text/css">
              <script type="text/javascript" src="validation.js">
              </script>
       </head>
       <body>
              <center>
              <h3>Registration Form </h3>
              \langlebr/<form name="f1" onsubmit="return form1_validation()">
              <table cellpadding="1" align="center" >
              <tr><td>Name:*</td><td> <input type="text" name="username"></td></tr>
              <tr> <td>Password:*</td>
              <td> <input type="password" name="password"></td></tr>
              \langletr>\langletd>Email ID:*\langletd>
              <td> <input type="text" name="email"></td></tr>
              <tr> <td>Phone Number:*</td>
              <td> <input type="text" name="phno"></td></tr>
              <tr> <td valign="top">Gender:*</td>
              <td> <input type="radio" name="radio" value="1">Male<br>
              <input type="radio" name="radio" value="2">Female</td></tr>
              <tr> <td>Date of Birth:*</td>
              <td> dd: <select name=dd >
              <option> </option>
              <script type="text/javascript">
              for (i=1; i<=31; i++)document.write("<option value=i>"+i+"</option>");
              </script> </select>
              mm: <select name=mm>
              <option> </option>
              <script type="text/javascript">
              for (i=1; i<=12; i++)document.write("<option value=i>"+i+"</option>");
              </script> </select>
              yyyy: <select name=yyyy>
              <option> </option>
```

```
<script type="text/javascript">
                for(i=1880;i\le=2008;i++)
                document.write("<option value=i>"+i+"</option>");
                </script> </select>
                \langle t \, \mathrm{d} \rangle \langle t \, \mathrm{d} \rangle<tr> <td valign="top">Language Known:*</td>
                <td> <input type="checkbox" name="checkbox" value="English">English<b <input
                type="checkbox" name="checkbox" value="Telugu">Telugu<br>
                <input type="checkbox" name="checkbox" value="Hindi">Hindi<br>
                <input type="checkbox" name="checkbox" value="Tamil">Tamil
                \langle t \text{d}\rangle \langle t \text{d}\rangle<tr> <td valign="top">Address:*</td>
                <td><textarea name="address"></textarea></td>
                <tr><td></td><td><input type="submit" value="submit" hspace="10">
                <input type="reset" value="reset"></td></tr>
                <tr> <td colspan=2 >*<font color="#FF0000">fields are mandatory</font>
                \langle t \, \mathrm{d} \rangle\langle/tr\rangle</table>
                </center>
        </body>
</html>
```
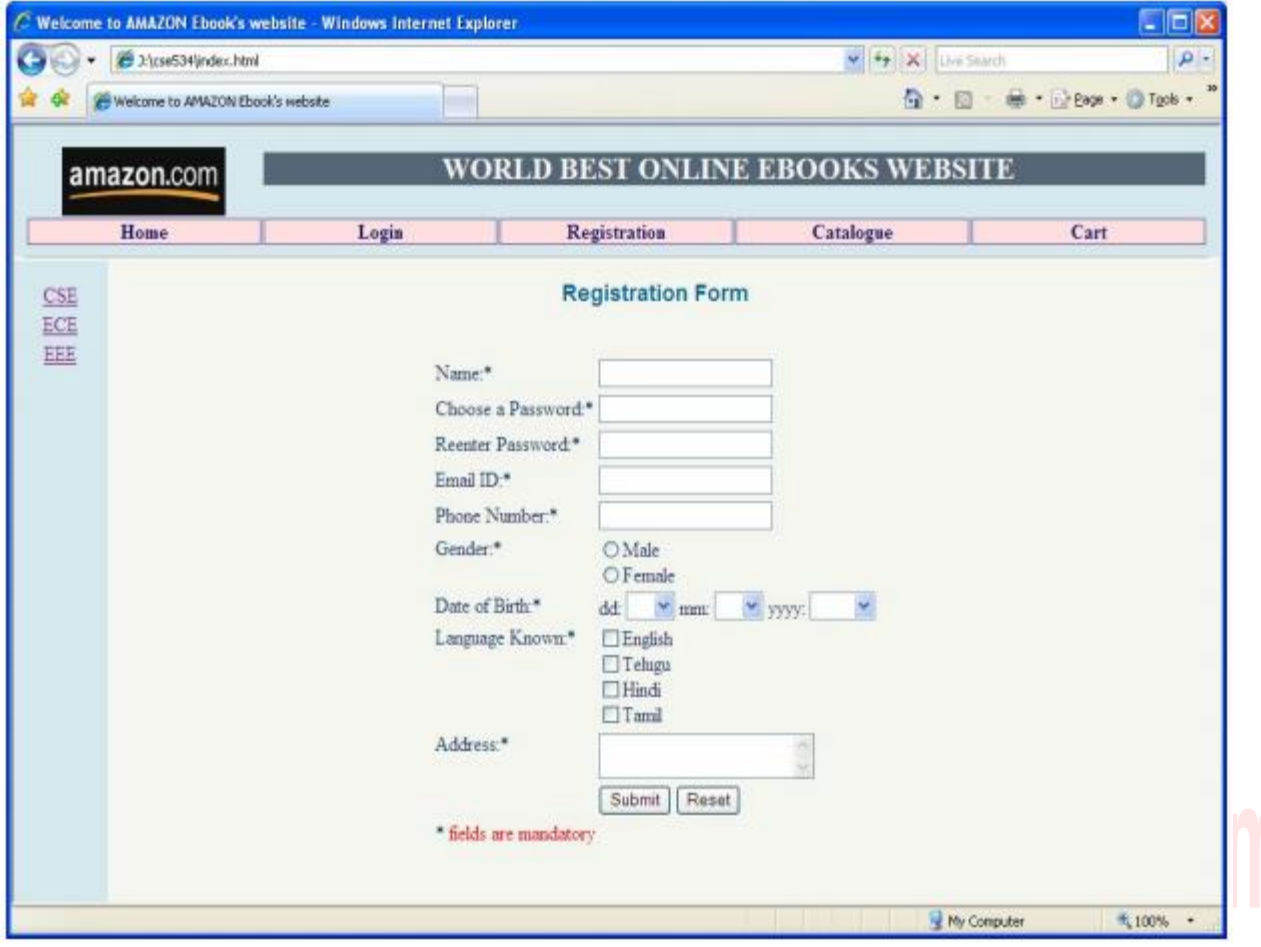

```
Catalogue.html
<html>
        <head>
                 <link rel="stylesheet" href="style.css" type="text/css">
        </head>
        <body>
                 <center>
                         <h3>Ebooks Catalogue</h3>
                         <table width=90% align="center" bgcolor="#E1EEFF">
                         <tbody bgcolor="#999999">
                         \langle tr \rangle \langle tr \rangle \langle tr \rangle \langle Br \rangle \langle Br \rangle \langle tr \rangle<th><hr>>>>>Details<hr>>>></th>

                         </tbody>
                         <tbody align="center">
                         \langletr>\langletd\rangle\langleimg src="images/000327738-min-1.jpg" \rangle\langletd\rangle<td> Title: Office 2007 Server<br/> Author: Raja<br/>
                          Publicher:Tata Mc.Grawhill</td>
                         <td>Rs. 1200/-</td>
                          \langle \text{td}\rangle \langle \text{input type}="button" value="Add to cart">\langle \text{td}\rangle \langle \text{dt}\rangle\langletr>\langletd\rangle\langleimg src="images/000266974-min-1.jpg">\langletd\rangle<td>Book: Electronics Projects <br/>Author: Robert Tom
                         <br>chrPublic: Indian Ebook Mfg. <br> <td align="center">Rs. 1000/-</td>
                         \lttd align="center">\ltinput type="button" value="Add to cart">\lt/td>\lt/tr>
                         \langletr>\langletd align="center">\langleimg src="images/000331427-min-1.jpg" >\langletd>
                         <td>Book: Solar Power Your Home <br/>Author: Albert<br>
                          Publicher: Andhra Mc.hill<br/><br>
\langle \text{tr} \rangle align="center">Rs. 9000/-</td>
                         \lttd align="center">\ltinput type="button" value="Add to cart">\lt/td>\lt/tr>
                         </tbody>
                         </table>
                 \langle/center>
                 \langle p\rangleFor more ebooks catagory, visit side panel links\langle p\rangle</body>
```
</html>

For study materials, lab manuals, Lecture Presentations, Video lectures, seminar topics & projects visit

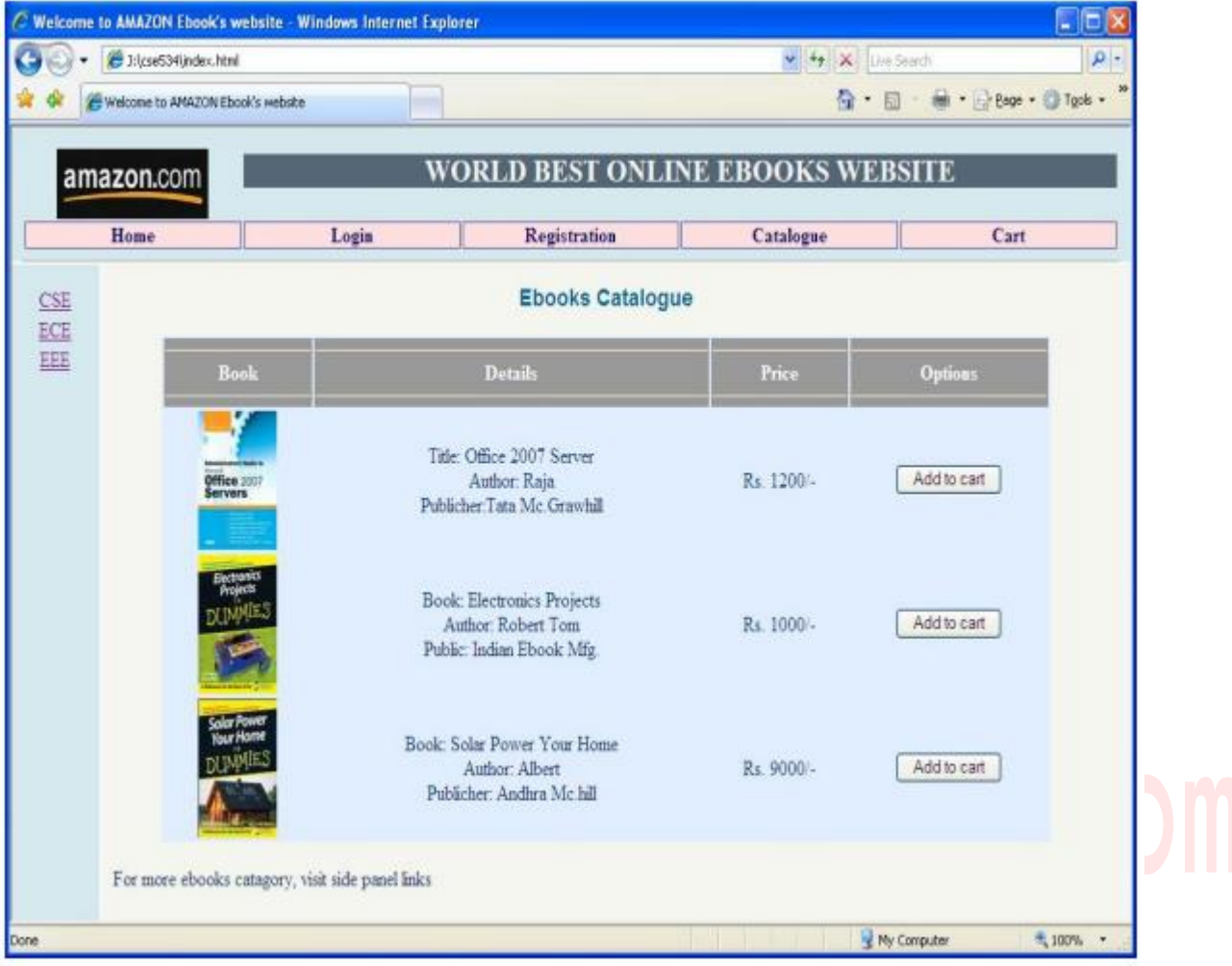

Cart.html

<html>

<head>

```
<link rel="stylesheet" href="style.css" type="text/css">
```
</head>

<body>

```
<center>
       <h3>Cart</h3>
       <table width=90% align="center" bgcolor="#E1EEFF">
       lttbody bgcolor="#999999">
        <tr> <th width=40%><hr>BookName<hr></th>
        <th width=20%><hr>Price<hr></th>
        <th width=20%><hr>Quantity<hr></th>
        \langleth width=20%>\langlehr>Amount\langlehr>\langleth>\langletr>
       </tbody>
       <tbody align=center>
        <tr> <td>Office 2007 Server </td>
       <td>Rs. 1200/-</td><td>2</td>\langle \text{td}\rangleRs. 2400/-\langle \text{td}\rangle\langle \text{tr}\rangle<td>2</td><br><td>Rs. 2400/-</td></tr><br><tr> <td>Solar Power Your Home</td><br>
(C | C | S 5 , C O | | |
        <td>Rs. 9000/-</td><td>1</td><td>Rs. 9000/-</td></tr><tr > <td></td><td ><hr><font color="#996600">Total Amount:</font><hr></td>
        <td><hr>3<hr></td><td>hr>Rs. 11400/->hr></td></tr><tr><td><td><td><td><td><td><td bgcolor="#FFCCCC"><a href="catalogue.html">Continue
       Shopping...</a></td>
        </tbody>
        </table>
</body>
```
</html>

For study materials, lab manuals, Lecture Presentations, Video lectures, seminar topics & projects visit

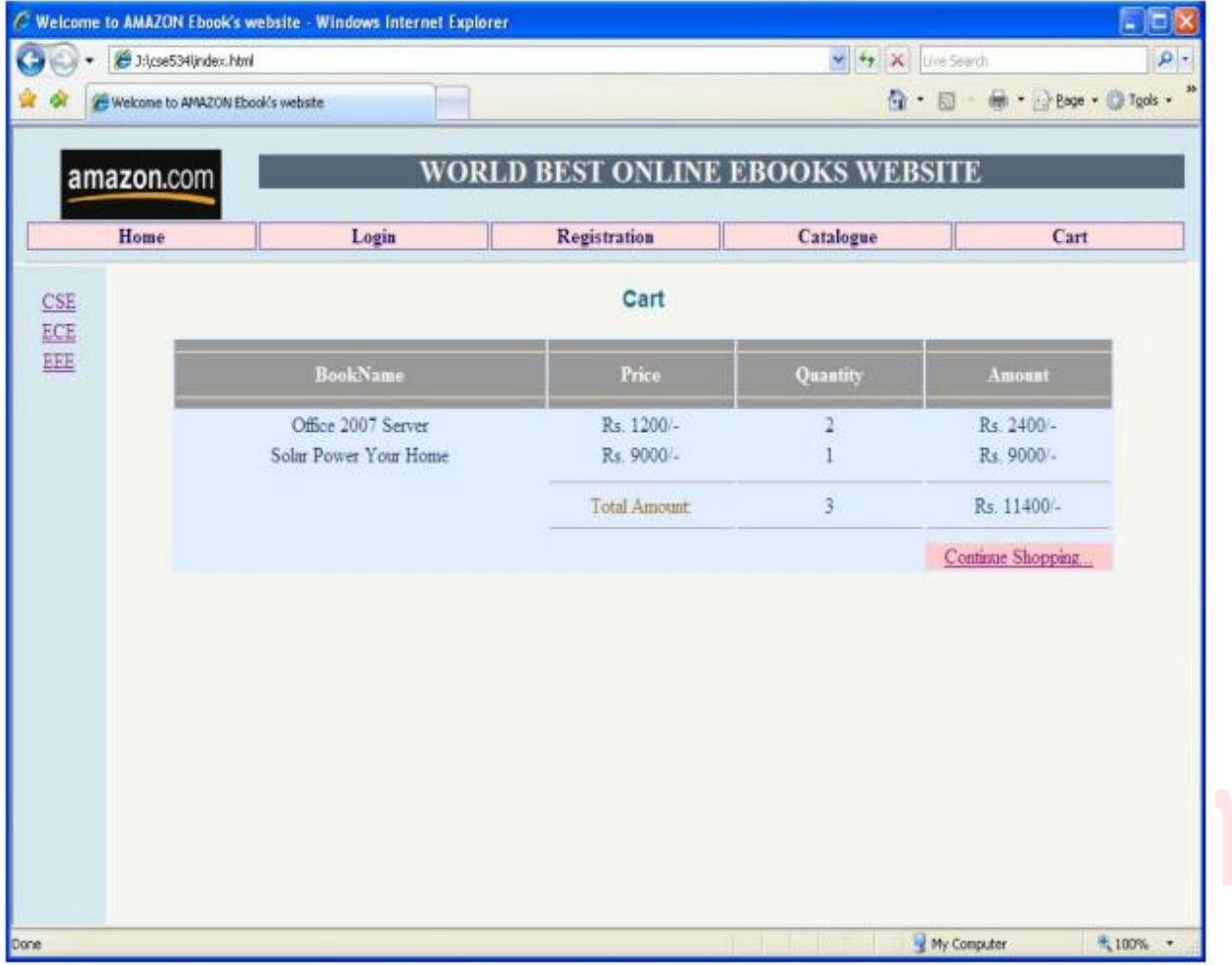

#### **CSE.html**

<html>

<head>

```
<link rel="stylesheet" href="style.css" type="text/css">
```
</head>

<body>

<center>

<h3>Computer Science & Engineering Catalogue </h3>

<table width=90% align="center" bgcolor="#E1EEFF">

 $lt$ tbody bgcolor="#999999">

 $\lt th$  width=25% >BOOK $\lt th$ >

 $<$ th width="35%">DETAILS $<$ /th>

<th width="20%">PRICE</th>

<th width="20%">OPTION</th></tbody>

<tbody align="center">

 $<$ tr $>$ 

<td align="center"><img src="images/000327738-min-1.jpg" width="90" height=" $120" > <$ /td>

<td align="center"> Title: Office 2007 Server<br> Author: B.R.Prathap <br/>

Publicher:Tata Mc.Grawhill</td>

 $\lt$ td align="center">Rs. 1200/- $\lt$ /td>

<td align="center"> <input type="button" value="Add to cart"></td>  $\langle t$ r $>$ 

 $<$ tr $>$ 

```
\lttd align="center"\gt\ltimg src="images/it1.jpg" width="90" height="120"\gt\lt/td\gt<td align="center"> Title: Electronics Projects<br>Author: Prathap r<br/>
Publicher:Tata Mc.Grawhill</td>
```
 $\lt$ td align="center">Rs. 1000/ $\lt$ /td>

```
<td align="center"> <input type="button" value="Add to cart"></td>
```
 $\langle tr \rangle$  $<$ tr $>$ 

```
\lttd align="center">\ltimg src="images/java1.gif" width="90" height="120" >\lt/td>
<td align="center"> Title: Solar Power Your Home<br/>Author: Jhanaki
```
Ramaya Sir <br/>Publicher:Tata Mc.Grawhill</td>

<td align="center">Rs. 9000/-</td>

<td align="center"> <input type="button" value="Add to cart"></td>

 $\langle tr \rangle$ 

</tbody>

```
</table></center></body> </hmtl>
```
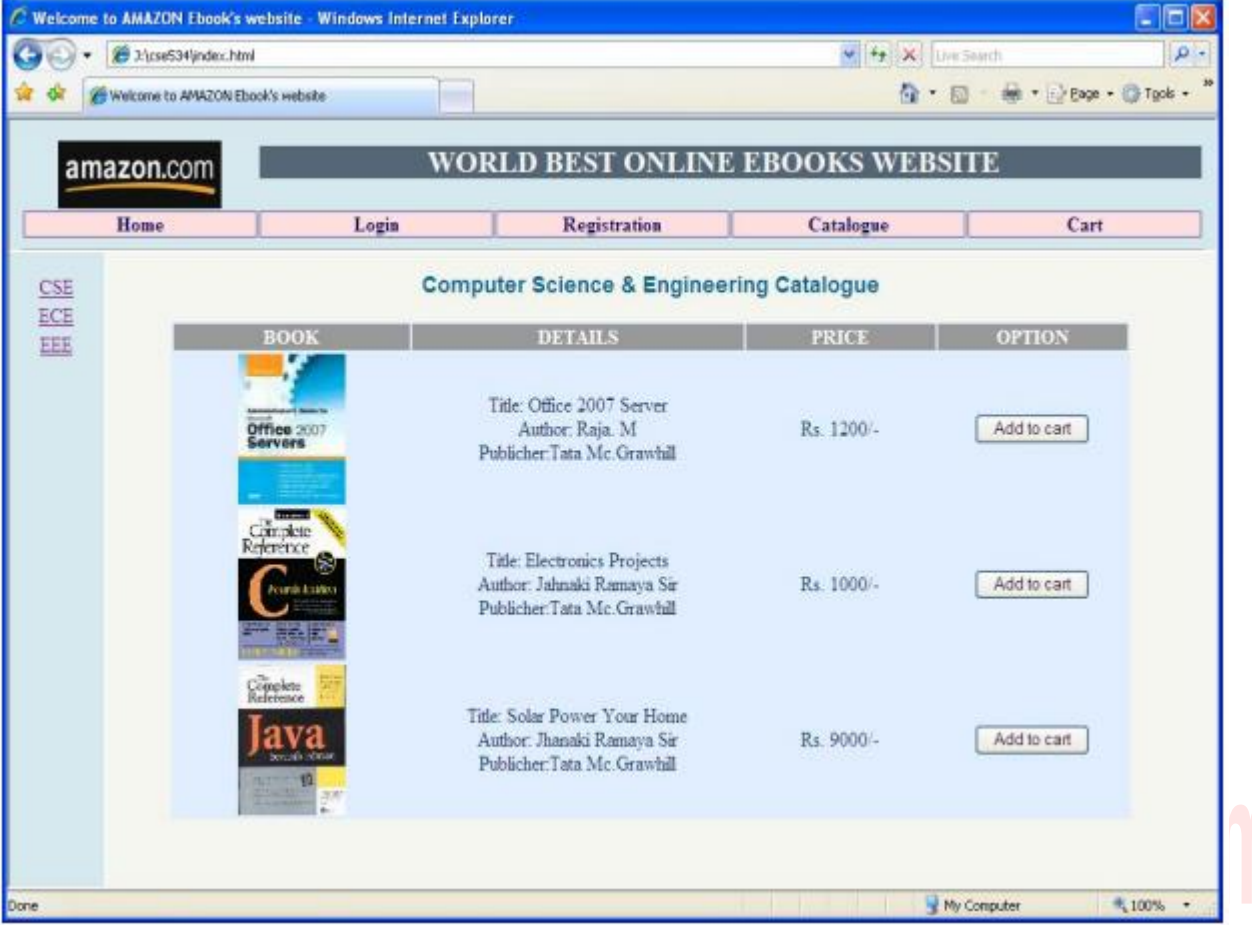

ECE.html

<html>

<head>

```
<link rel="stylesheet" href="style.css" type="text/css">
```
</head>

<body bgcolor=#ffffa0>

<center>

<h3>Electronics Communication Engineering Catalogue </h3>

<table width=90% align="center" bgcolor="#E1EEFF">

 $<$ tr> $<$ th width=25% >BOOK $<$ /th>

<th width="35%">DETAILS</th><th width="20%">PRICE</th>

 $\langle$ th width="20%">OPTION $\langle$ th> $\langle$ tr> $\langle$ tbody>

 $\langle$ tr $>$  $\langle$ tbody align=center $>$ 

<td><img src="images/000266974-min-1.jpg" height=120 width= $90\ge\lt/d$ 

<td>Book: Electronics Projects <br> Author: Robert Tom <br>

Public: Indian Ebook Mfg. <br> </td>

 $\lt$ td align="center">Rs. 1000/- $\lt$ /td>

<td><input type="button" name="Add to cart" value="Add to

 $cart''>><$   $td>><$   $tr>$ 

#### $<$ tr $>$

```
<td><img src="images\digital.jpg" height=120
       width=90></img></td>
       <td>Book: Digital Communication System <br> Author: Howel
       Albert \langlebr\rangle Public: Tata Mc.Grawhill\langlebr\rangle \langle/td\rangle\lttd align="center">Rs. 1000/\lt/td>
       <td><input type="button" name="Add to cart" value="Add to
       cart''>>/td>>/tr><tr><td><img src="images\analog.jpg" height=120
       width=90></img></td>
       <td>Book: Digital and Analog Communications<br>Author:
       Weinberg<br>
       Public: Tata Mc.Grawhill<br/>s/td>
       <td align="center">Rs 1200/-</td>
       <td><input type="button" name="Add to cart" value="Add to
       cart"></td></tr>
       </table>
       </center>
</body></html>
```
For study materials, lab manuals, Lecture Presentations, Video lectures, seminar topics & projects visit

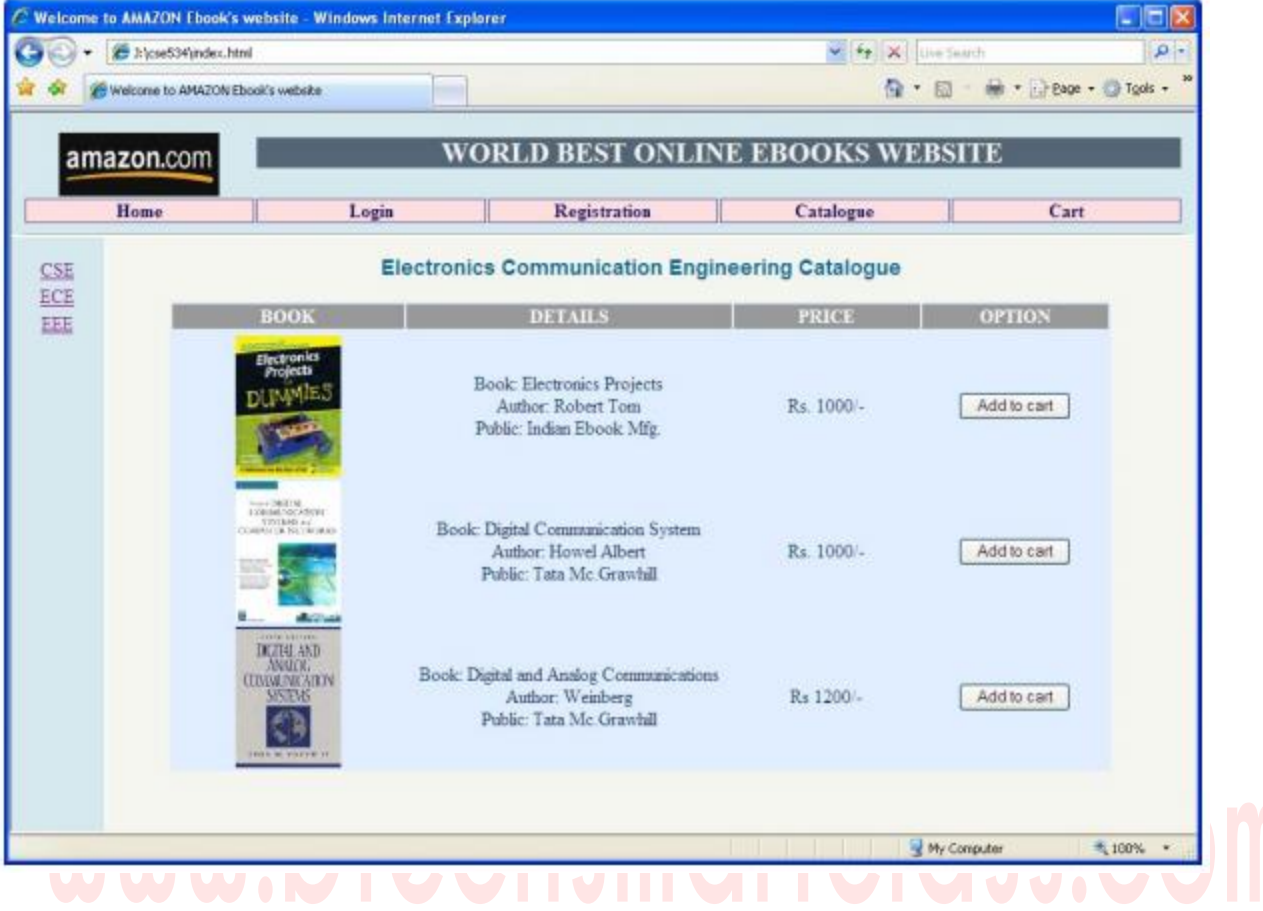

EEE.html

<html>

<head>

```
<link rel="stylesheet" href="style.css" type="text/css">
```
</head>

<body bgcolor=#ffffa0>

<center>

<h3>Eletrical & Electronics Engineering Catalogue</h3>

<table width=90% align="center" bgcolor="#E1EEFF">

<tbody bgcolor="#999999">

 $\langle$ tr> $\langle$ th width=25% >BOOK $\langle$ th>

 $<$ th width="35%">DETAILS $<$ /th>

<th width="20%">PRICE</th>

<th width="20%">OPTION</th></tr>

</tbody>

 $<$ tr $>$  $<$ tbody align=center $>$ 

<td><img src="images/eleceng.jpg" height=120

width= $90$ ></img></td>

<td>Book:IntelMicroProcessors<br>Author:Hibert Schildt<br>

Publicher: Hyberabad Books Corp. <br>

 $\lt$ td align="center">Rs. 2100/- $\lt$ /td>

<td><input type="button" name="Add to cart" value="Add to cart"></td></tr>

<tr> <td><img src="images/elec.jpg" height=120 width=90></img></td> <td>Book: Electrical &amp; Electronics <br> Author: Rama Krishna.

 $K <$ hr $>$ 

Publicher:Tata Mc.Grawhill<br/>ld>  $lt$ td align="center">Rs. 1250/ $lt$ /td>

<td><input type="button" name="Add to cart" value="Add to

cart"></td></tr>

<tr> <td><img src="images/000331427-min-1.jpg" height=120 width=90 $\text{m}$ g $\text{m}$ 

<td>Book: Solar Power Your Home <br>Author: Albert<br>

Publicher: Andhra Mc.hill<br/>str> </td>

<td align="center">Rs 9000/-</td>

<td><input type="button" name="Add to cart" value="Add to cart"></td></tr>

</table>

</center>

</body></html>

For study materials, lab manuals, Lecture Presentations, Video lectures, seminar topics & projects visit

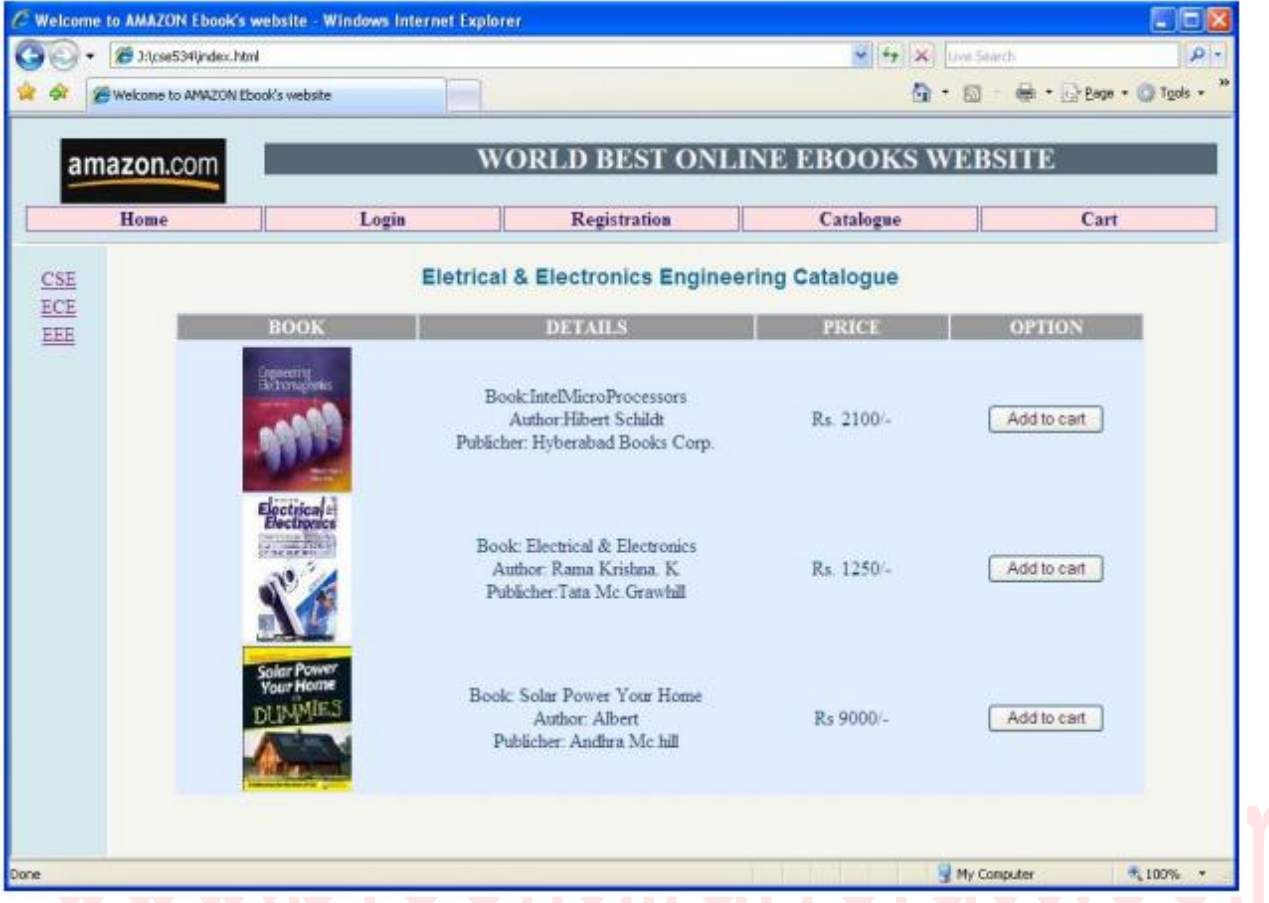

**2. Validate the registration, user login, user profile and payment by credit card pages using JavaScript.**

```
Validation.js
function form1_validation()
{
//Username Validation
if(f1.username.value=="")
{
alert("You must enter a User Name");
f1.username.focus();
return false;
}
if(f1.username.value.length<3)
{
alert("User Name must consist of atleast 3 character");
f1.username.focus();
return false;
}
var checkStr=f1.username.value;
for(i=0;i<checkStr.length;i++)if(!(checkStr.charCodeAt(i)>=65&&checkStr.charCodeAt(i)<=91)
&& !(\text{checkStr.charCodeAt}(i)=97 \&\text{&}\text{checkStr.charCodeAt}(i)=122)){
alert("Please enter valid User Name");
f1.username.focus();
return false;
}
//Password Validation
if(f1.password.value.length<6)
{
alert("Please enter Password not less than 6");
f1.password.focus();
return false;
}
if(!(f1.password.value==f1.password1.value))
{
alert("Please re-enter corrert Password");
f1.password1.focus();
return false;
}
//email validation
```
For study materials, lab manuals, Lecture Presentations, Video lectures, seminar topics & projects visit

```
flag=true;
if(f1.email.value=="")
flag=false;
var Str=f1.email.value;
if(allValidChars(Str))
for(i=0;i<Str.length;i++)if(Str.charAt(i)=="@")
{
if((Str.substr(i+1,9)=="yahoo.com")||(Str.substr(i+1,9)=="gammaial.com"))
{
flag=true;
break;
}
}
else
flag=false;
if(!flag)){
alert("Please enter a valid Email ID");<br>f1.email.focus();<br>return false;<br>
f1.email.focus();
return false;
}
//phone number validation
flag=true;
if(f1.phpno.value.length!=10)flag=false;
var phno=f1.phno.value;
for(i=0;i<phno.length;i++)if(!(phon.charCodeAt(i)>=48&&phno.charCodeAt(i)<=57))flag=false;
if(!flag)
{
alert("Please enter valid Phone Number");
f1.phno.focus();
return false;
}
//gender validation
flag=false;
for(i=0;i<f1.radio.length;i++)
if(f1.radio[i].checked)
```

```
flag=true;
if(!flag)){
alert("Please choose a Gender");
return false;
}
//Date of birth validation
if((f1.dd.selectedIndex<=0)||(f1.mm.selectedIndex<=0)||(f1.yyyy.selectedIndex<=0))
{
alert("Please choose a Date of Birth");
f1.phno.focus();
return false;
}
//checkbox validation
flag=false;
for (i = 0; i < f1.checkbox.length; i++)
{
if (f1.checkbox[i].checked)
flag = true;}
if(!(flag)){
alert("Please select at least one of the \"Language\" options.");
return false;
}
//address validation
if(f1.address.value.length<25)
{
alert("Please enter a Correct Address");
return false;
}
}
function allValidChars(email)
{
var validchars = "abcdefghijklmnopqrstuvwxyz0123456789@.-_";
for (i=0; i < email.length; i++)
{
var letter = email.charAt(i).toLowerCase();
if (validchars.indexOf(\text{letter}) == -1)
return false;
```
For study materials, lab manuals, Lecture Presentations, Video lectures, seminar topics & projects visit

```
} return true;
}
Login.html
\langlehtml><head>
\langle title> Welcome to AMAZON website\langletitle>
<link rel="stylesheet" href="style.css" type="text/css">
<script type="text/javascript" src="validation.js"></script>
</head>
<body ><center>
<h3> Enter Login Details</h3>
<br/><br/><form name="f1" onsubmit="return form1_validation()">
<table align="center" >
<tr><td>User ID</td>\langle \text{td}\rangle \langle \text{input type}="text" name="username">\langle \text{td}\rangle \langle \text{dr}\rangle<tr> <td> Password</td>
\langle \text{td}\rangle \langle \text{input type}="password" name="password">\langle \text{td}\rangle \langle \text{dt}\rangle<tr><td></td><td><input type="submit" value="Submit"></td>
<input type="reset" value="Reset"></td> </tr>
<tr> <td colspan=2>Forgot my User ID or Password</td>
\langletr></table>
</html>
```
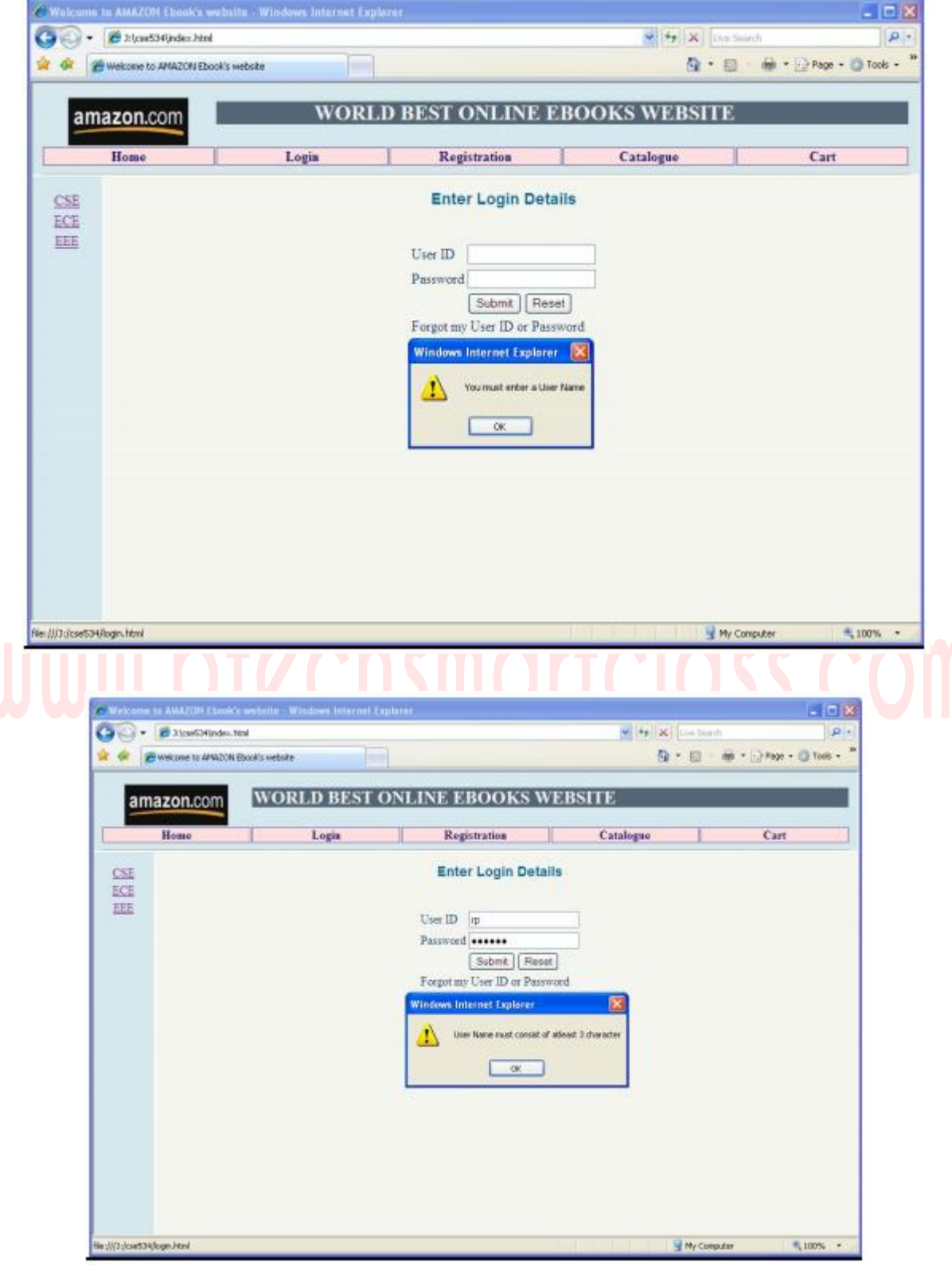

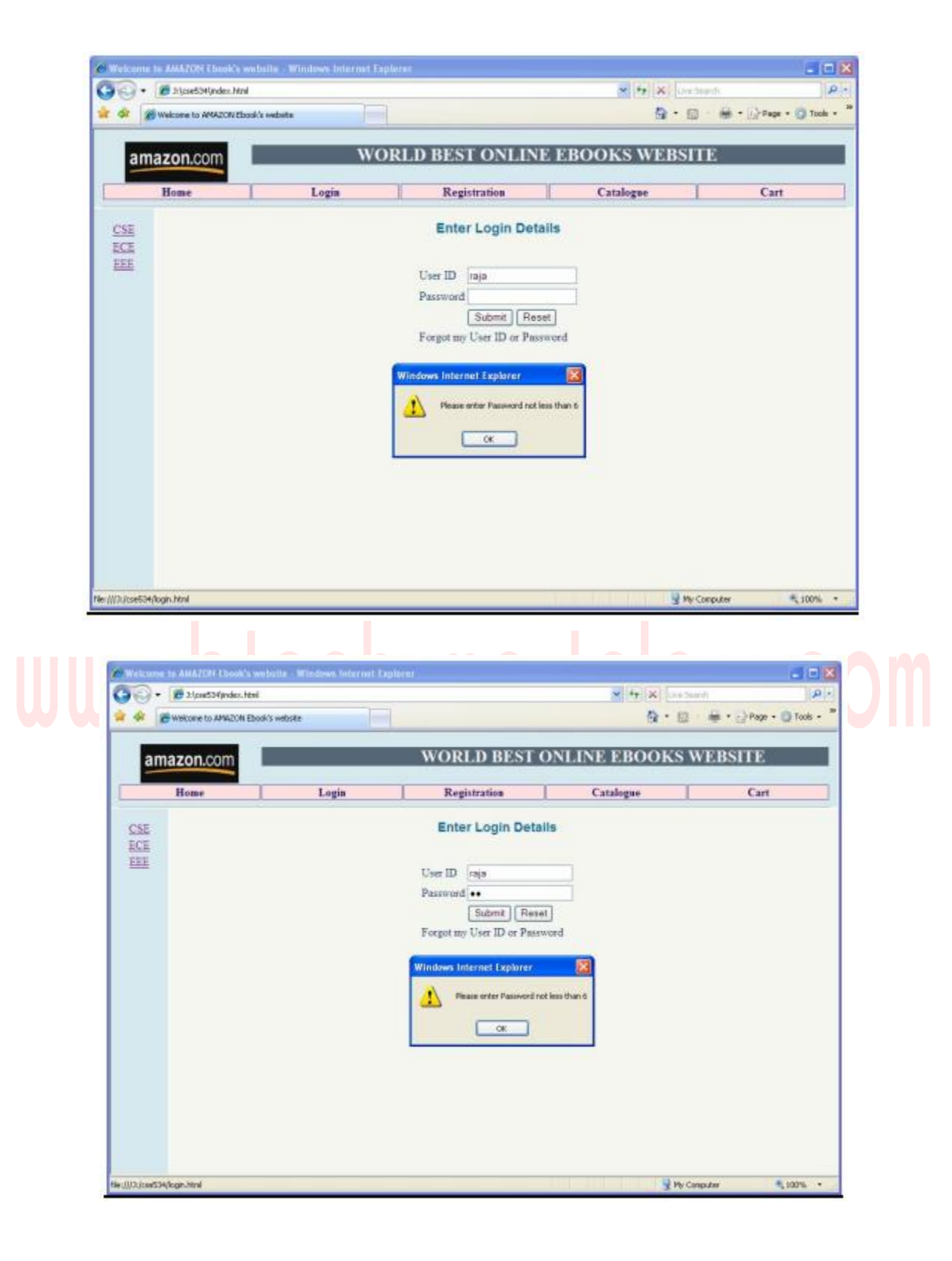

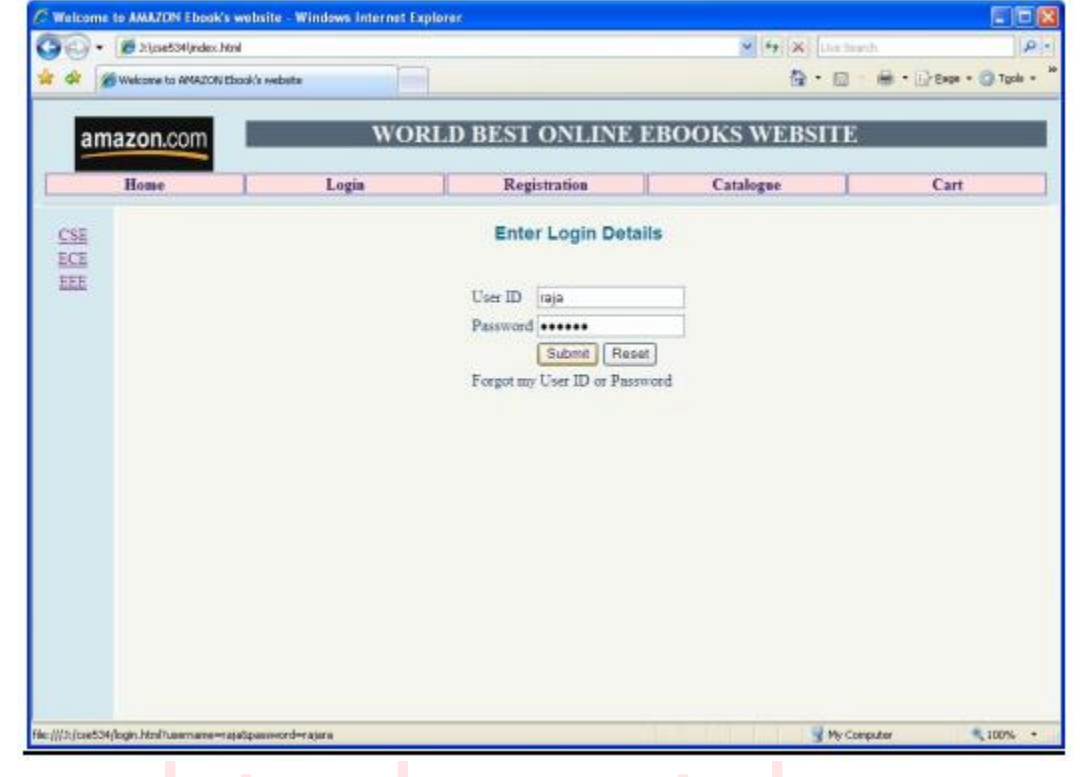

#### **Registration.html**

```
<html>
<head>
\langle title> Welcome to AMAZON website\langletitle>
<link rel="stylesheet" href="style.css" type="text/css">
<script type="text/javascript" src="validation.js"></script> </head>
<body>
\langle center \rangle < h3> Registration Form \langle h3 \rangle < br\leq form name="f1" onsubmit="return form1_validation()">
<table cellpadding="1" align="center" >
<tr>\langle \text{td}\rangle \langle \text{input type}="text" name="username">\langle \text{td}\rangle \langle \text{dr}\rangle<tr> <td>Password:*</td>
\langle \text{td}\rangle \langle \text{input type}="password" name="password">\langle \text{td}\rangle \langle \text{dt}\rangle\langletr>\langletd>Email ID:*\langletd>
\langle \text{td}\rangle \langle \text{input type}="text" name="email">\langle \text{td}\rangle \langle \text{dt}\rangle<tr> <td>Phone Number:*</td>
\langle \text{td}\rangle \langle \text{input type}="text" name="phno">\langle \text{td}\rangle \langle \text{dt}\rangle<tr> <td valign="top">Gender:*</td>
<td> <input type="radio" name="radio" value="1">Male<br>
\langleinput type="radio" name="radio" value="2">Female\langletd>\langletr>
<tr> <td>Date of Birth:*</td>
\langle \text{td}\rangle dd: \langle \text{selection}\rangle \langle \text{option}\rangle<script type="text/javascript">
for(i=1;i<=31;i++)document.write("<option value=i>"+i+"</option>");
</script> </select>
mm: <select name=mm> <option> </option>
<script type="text/javascript">
for (i=1; i<=12; i++)document.write("<option value=i>"+i+"</option>");
</script> </select>
yyyy: <select name=yyyy> <option> </option>
<script type="text/javascript">
for(i=1880;i\le=2008;i++)
document.write("<option value=i>"+i+"</option>");
\langle \text{script} \rangle \langle \text{select} \rangle \langle \text{td} \rangle \langle \text{tr} \rangle<tr> <td valign="top">Language Known:*</td>
<td> <input type="checkbox" name="checkbox" value="English">English<br>
<input type="checkbox" name="checkbox" value="Telugu">Telugu<br>
```
For study materials, lab manuals, Lecture Presentations, Video lectures, seminar topics & projects visit

<input type="checkbox" name="checkbox" value="Hindi">Hindi<br> <input type="checkbox" name="checkbox" value="Tamil">Tamil</td> </tr> <tr> <td valign="top">Address:\*</td> <td><textarea name="address"></textarea></td> <tr><td></td><td><input type="submit" value="submit" hspace="10"> <input type="reset" value="reset"></td> </tr> <tr> <td colspan=2 >\*<font color="#FF0000">fields are mandatory</font></td></tr> </table> </center> </body> </html>

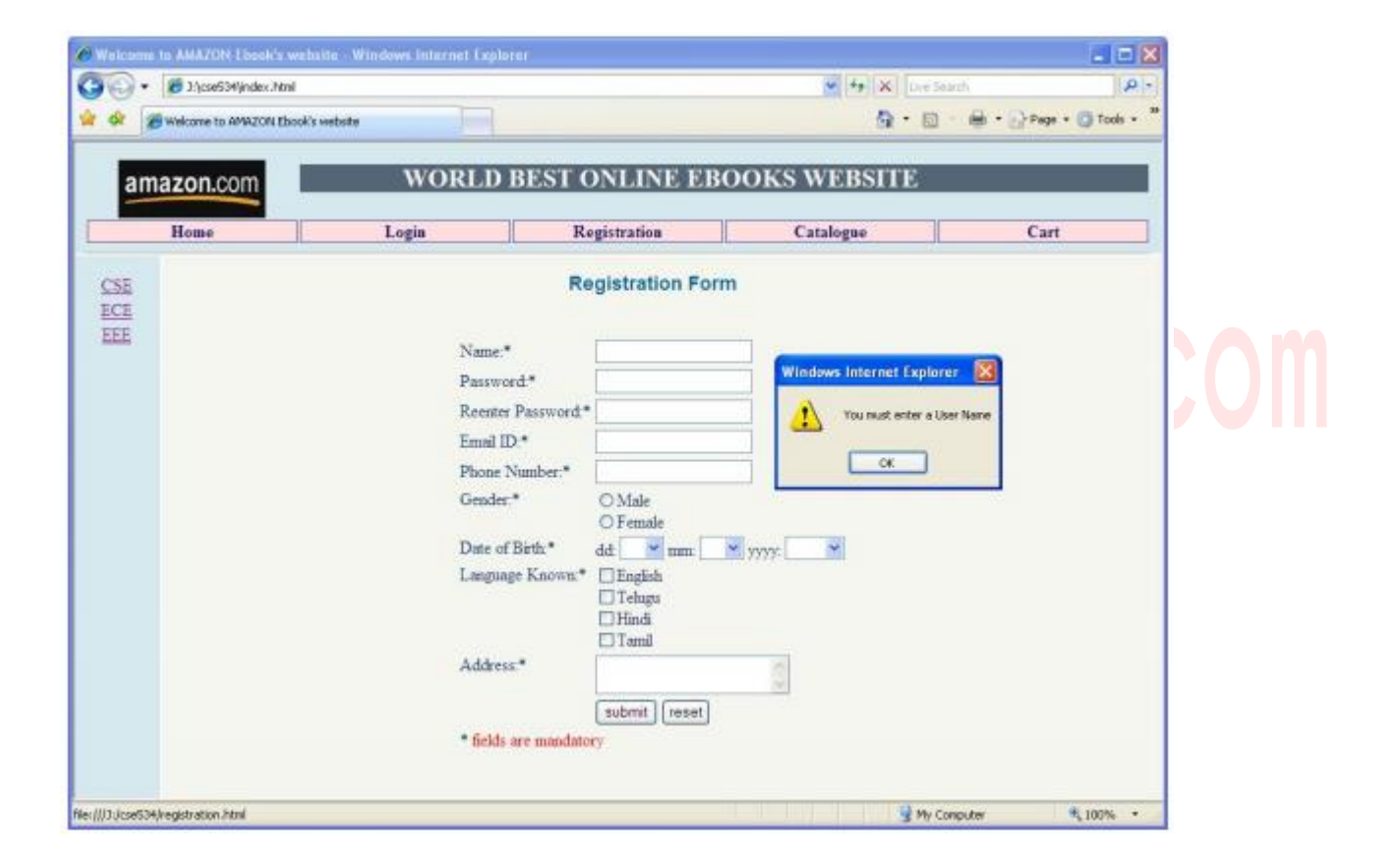

For study materials, lab manuals, Lecture Presentations, Video lectures, seminar topics & projects visit

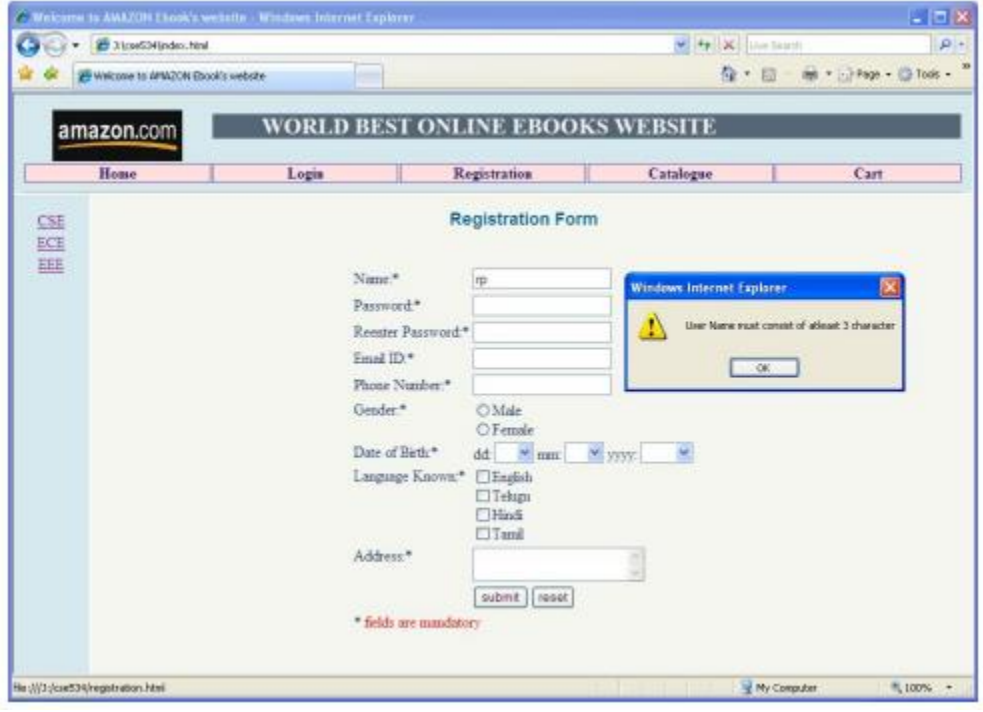

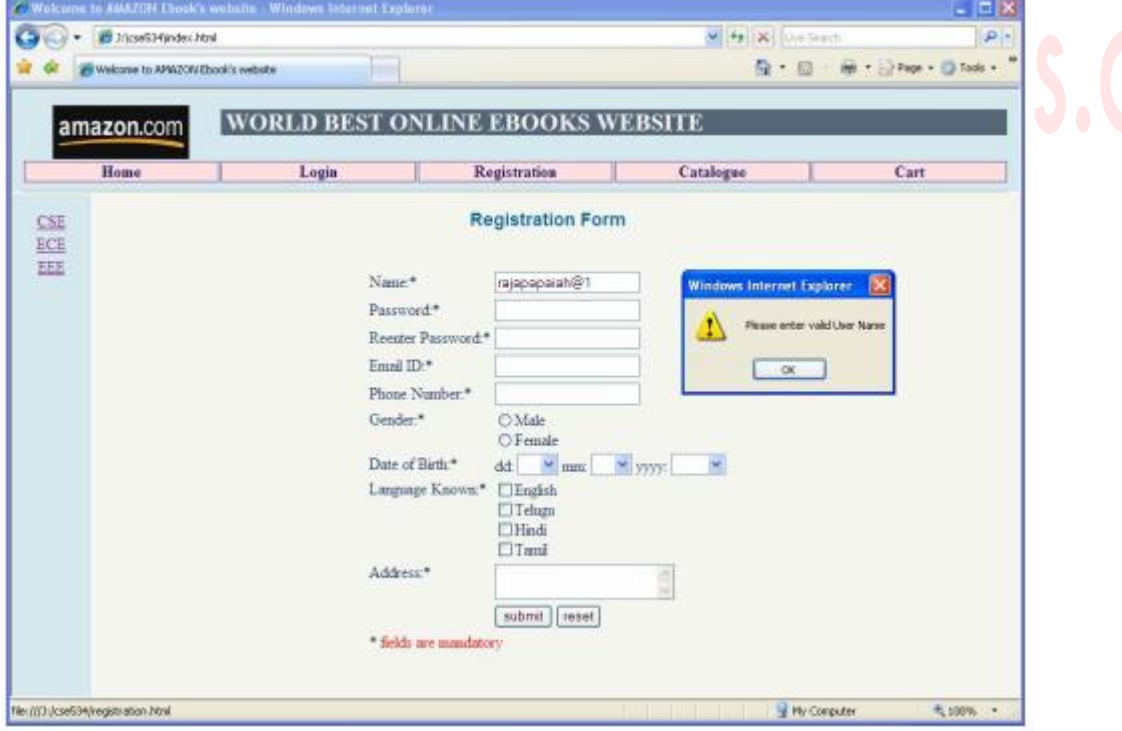

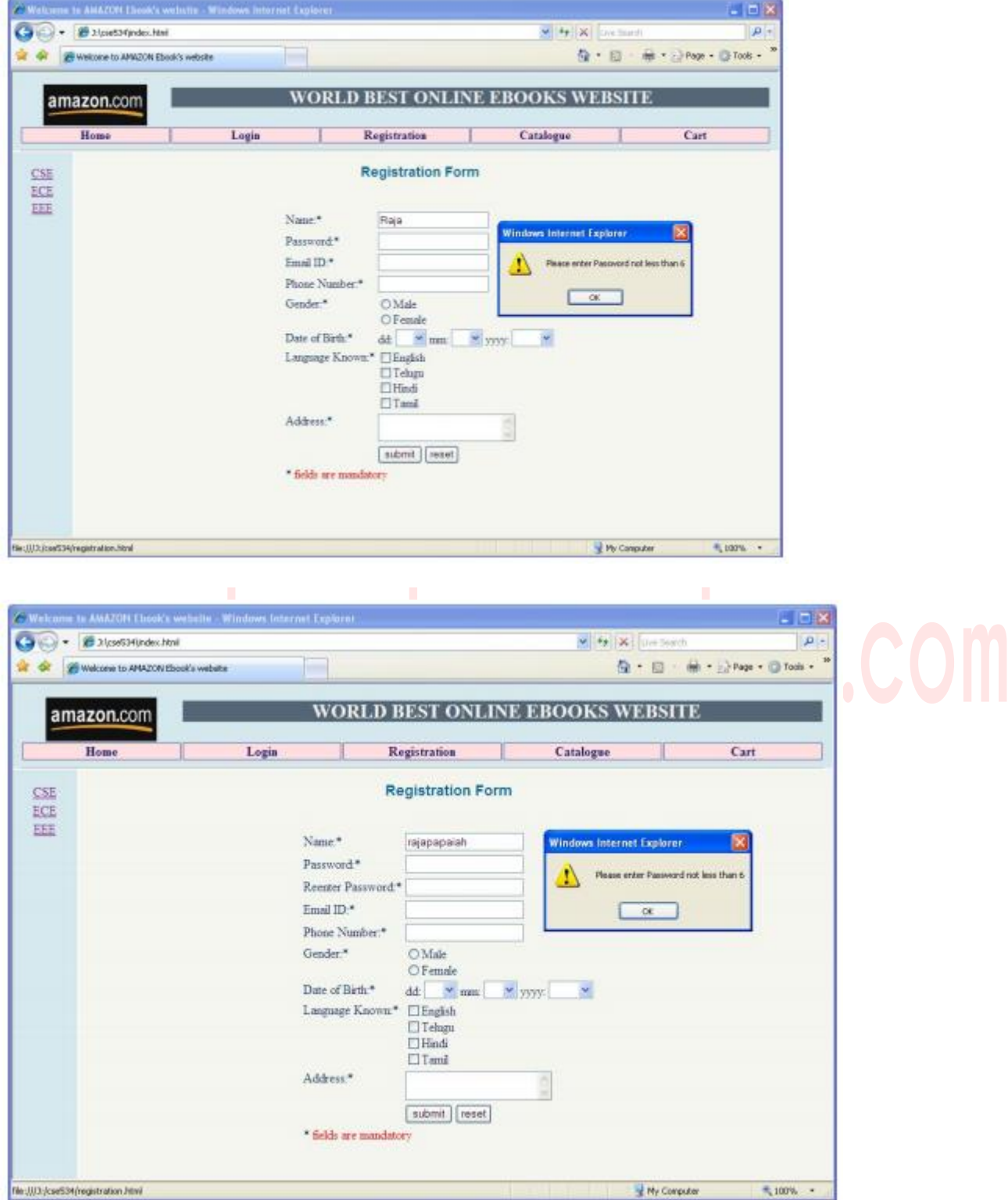

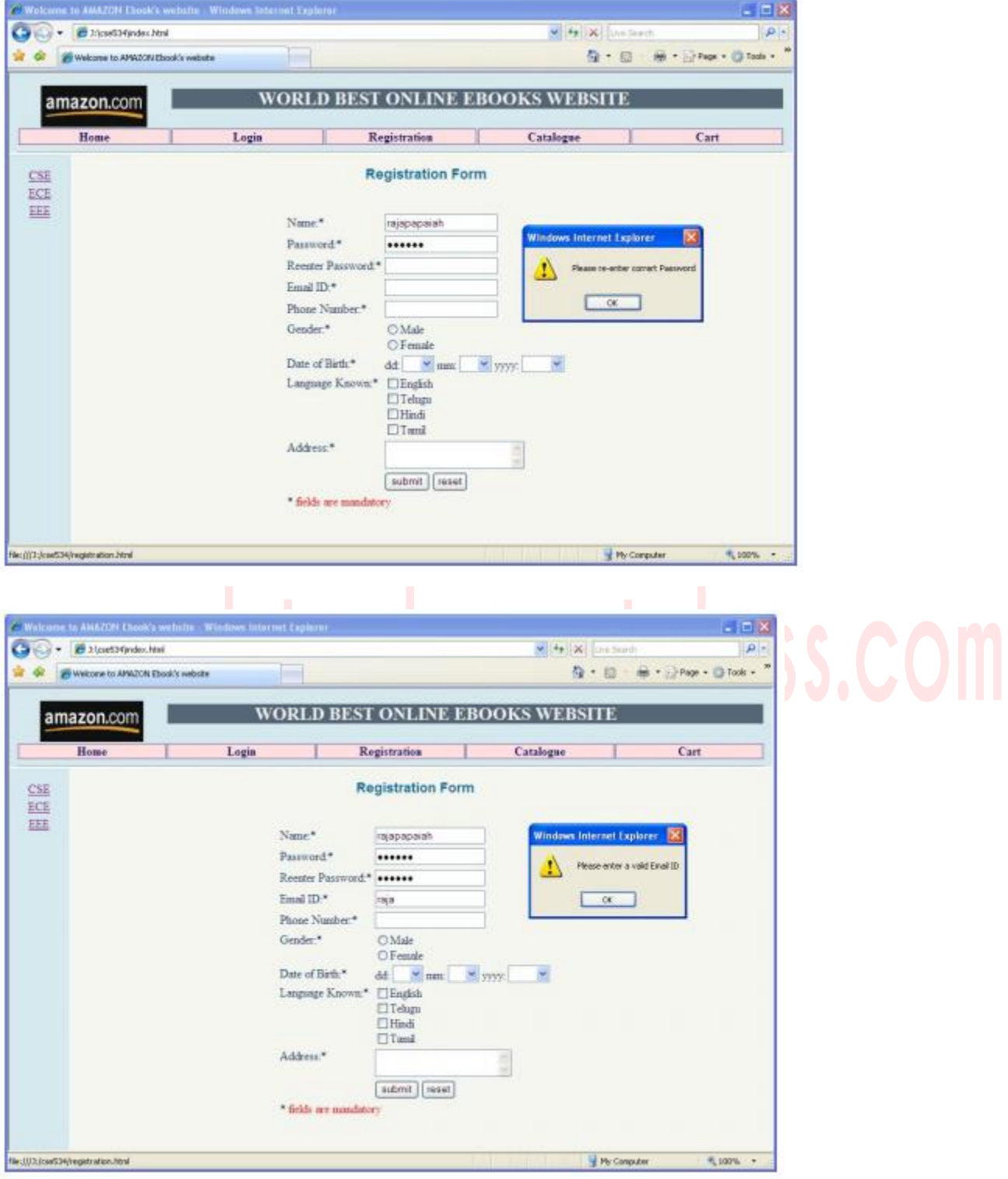

**3. Create and save an XML document at the server, which contains 10 users information. Write a program which takes User Id as input and returns the user details by taking the user information from the XML document**

#### **student.dtd:**

<!ELEMENT student(rollnum,name,parntname,branch,year,addr,email,phno)> <!ELEMENT roll\_no(#PCDATA)> <!ELEMENT name(first\_name,last\_name)> <!ELEMENT first\_name(#PCDATA)> <!ELEMENT last\_name(#PCDATA)> <!ELEMENT father\_name(fname,mname,lname)> <!ELEMENT first\_name(#PCDATA)> <!ELEMENT last\_name(#PCDATA)> <!ELEMENT branch(#PCDATA)> <!ELEMENT year(#PCDATA)> <!ELEMENT address(door\_no,street,city)> <!ELEMENT door\_no(#PCDATA)> <!ELEMENT street(#PCDATA)> <!ELEMENT city(#PCDATA)> <!ELEMENT email(#PCDATA)> <!ELEMENT phno(#PCDATA)>

#### **student.xsd:**

<xs:schema> <xs:element name="student"> <xs:complextype> <xs:sequence> <xs:element name="roll\_no" type="xs:string"/> <xs:element name="name"> <xs:complextype> <xs:sequence> <xs:element name="first\_name" type="xs:string"/> <xs:element name="last\_name" type="xs:string"/>  $\langle x \rangle$ s:sequence </xs:complextype> </xs:element> <xs:element name="father-name"> <xs:complextype> <xs:sequence> <xs:element name="first\_name" type="xs:string"/> <xs:element name="last\_name" type="xs:string"/>

For study materials, lab manuals, Lecture Presentations, Video lectures, seminar topics & projects visit

```
\langle x \rangles:sequence
</xs:complextype>
</xs:element>
<xs:element name="branch" type="xs:string"/>
<xs:element name="year" type="xs:integer"/>
<xs:element name="addr">
<xs:complextype>
<xs:sequence>
<xs:element name="door-no" type="xs:string"/>
<xs:element name="street" type="xs:string"/>
<xs:element name="city" type="xs:string"/>
\langle x \ranglexs:sequence
</xs:complextype>
</xs:element>
<xs:element name="email" type="xs:string"/>
<xs:element name="phno" type="xs:integer"/>
</xs:sequence>
</xs:complextype>
</xs:element>
```
#### </xs:schema> **student.xml:**  $\langle$  2xml version="1.0" ?>

- <student xmlns:xsi="xmlschema-instance" xsi:SchemaLocation="student.xsd">

<roll\_no>08A01D2501</roll\_no>

- <name>

<first\_name>A</first\_name>

<Last\_name>Aruna</Last\_name>

 $<$ name $>$ 

- <father\_name>

<first\_name>Venkateswara</first\_name>

<Last\_name>Rao</Last\_name>

</father\_name>

<branch>computer engineering</branch>

<year>1ST Year</year>

- <address>

<door-no>32-15/1-44</door-no>

<street>B.R.Nagar-1</street>

<city>Gurgaon</city>

</address>

For study materials, lab manuals, Lecture Presentations, Video lectures, seminar topics & projects visit

```
<email>iaaruna@yahoo.com</email>
<phno>9949643372</phno>
\langleroll_no>08A01D2501\langleroll_no>
- <name>
      <first_name>Prathap</first_name>
      <Last_name>Rudra</Last_name>
</name>
- <father_name>
      <first_name>Venkateswara </first_name>
      <Last_name>B</Last_name>
</father_name>
<branch> computer engineering (mtech) </branch>
<year>1st Year</year>
- <address>
      <door-no>door no 603/n</door-no>
      <street>Recoloney</street>
      <city>Delhi</city>
</address>
<email>brprathap@gmail.com</email>
<phno>9866145423<phno>
\langleroll_no>08A01D2503\langleroll_no>
- <name>\qquad<first_name>Ramesh</first_name>
      <Last_name>Kumar</Last_name>
</name>
- <father_name>
      <first_name>Venkateswara</first_name>
      <Last_name>Rao</Last_name>
</father_name>
<branch> computer engineering(mtech) </branch>
<year>1st Year</year>
- <address>
      <door-no>32-15/1-44</door-no>
      <street>B.R.Nagar-1</street>
      <city>Gurgaon</city>
</address>
<email>itrameshch@gmail.com</email>
<phno>9985150379</phno>
<roll_no>08A01D2504</roll_no>
```
- <name>

For study materials, lab manuals, Lecture Presentations, Video lectures, seminar topics & projects visit

<first\_name>kishore</first\_name>

<Last\_name>Galla</Last\_name>

 $<$ name $>$ 

- <father\_name>

<first\_name>Venkateswara</first\_name>

<Last\_name>Rao</Last\_name>

</father\_name>

<branch> Computer engineering (mtech) </branch>

<year>1st Year</year>

- <address>

<door-no>32-15/1-44</door-no>

<street>B.R.Nagar-1</street>

<city>Gurgaon</city>

</address>

<email>galla\_kishore@yahoo.com</email>

<phno>990837394</phno>

 $\langle \text{roll}\_\text{no}\rangle 08A01D2505\langle \text{roll}\_\text{no}\rangle$ 

- <name>

<first\_name>Madhu</first\_name>

<Last\_name>Garlapati</Last\_name>

 $\langle$ name $\rangle$ 

```
- <father name>
```
<first\_name>Venkateswara</first\_name>

<Last\_name>Rao</Last\_name>

```
</father_name>
```
<branch> commputer engineering (mtech) </branch>

<year>1st Year</year>

- <address>

 $<$ door-no $>32-15/1-44$ door-no $>$ 

<street>B.R.Nagar-1</street>

```
<city>Gurgaon</city>
```
</address>

<email>madhubabu.garlapati@gmail.com</email>

```
<phno>9908005778</phno>
```
</student>
**4. Install TOMCAT web server. Convert the static web pages of assignments 2 into dynamic web Pages using Servlets and cookies. Hint: Users information (user id, password, credit card number) would be stored in web.xml. Each user should have a separate Shopping Cart.**

**Step 1**

#### **Download and Install Tomcat**

- 1. Go to <http://tomcat.apache.org/download-70.cgi> then go to the Binary Distribution/Core/ and download the "zip" package (for example "apache-tomcat-7.0.40.zip", about 8MB).
- 2. Now **unzip** the downloaded file into a directory of our choice. Don't unzip onto the dekstop (since its path is hard to locate). I suggest using ["e:\myserver"](file:///D:/tomcat). Tomcat will be unzipped into the directory ["e:\myserver\tomcat-7.0.40"](file:///D:/tomcat/apche-tomcat-7.0.40).

#### **Step 2**

Check the installed directory to ensure it contains the following sub-directories:

- bin folder
- logs folder
- webapps folder
- work folder
- temp folder
- conf folder
- lib folder

#### **Step 3**

Now, we need to create an Environment Variable JAVA\_HOME.

We need to create an environment variable called "JAVA\_HOME" and set it to our JDK installed directory.

- 1. To create the JAVA\_HOME environment variable in Windows XP/Vista/7 we need to push the "Start" button then select "Control Panel" / "System" / "Advanced system settings". Then switch to the "Advanced" tab and select "Environment Variables" / "System Variables" then select "New" (or "Edit" for modification). In "Variable Name", enter "JAVA\_HOME". In "Variable Value", enter your JDK installed directory (e.g., "c:\Program Files\Java\jdk1.7.0  $\{xx\}$ ").
- 2. For ensuring that it is set correctly, we need to start a command shell (to refresh the environment) and issue: set JAVA\_HOME

For study materials, lab manuals, Lecture Presentations, Video lectures, seminar topics & projects visit

JAVA\_HOME=c:\Program Files\Java\jdk1.7.0\_{xx} <== Check that this is OUR JDK installed directory

3. Sometimes we need to set JRE\_HOME also. So for creating JRE\_HOME we need to use the same procedure. Push the "Start" buttonthen select "Control Panel" / "System" / "Advanced system settings". Then switch to the "Advanced" tab and select "Environment Variables" / "System Variables" then select "New" (or "Edit" for modification). In "Variable Name", enter "JRE\_HOME". In "Variable Value", enter your JRE installed directory (e.g., "C:\Program Files\Java\jre7\").

#### **Step 4**

#### **Configure Tomcat Server**

The configuration files of the Apache Tomcat Server are located in the "conf" sub-directory of our Tomcat installed directory, for example ["E:\myserver\tomcat7.0.40\conf"](file:///E:/myserver/tomcat7.0.40/conf). There are 4 configuration XML files:

- 1. context.xml file
- 2. tomcat-users.xml file
- 3. server.xml file
- 4. web.xml file

Before proceeding, make a BACKUP of the configuration files.

#### **Step 4(a) "conf\web.xml"; Enabling a Directory Listing**

Open the configuration file "web.xml". We shall enable the directory listing by changing "listings" from "false" to "true" for the "default" servlet.

<param-value>**true**</param-value> like:

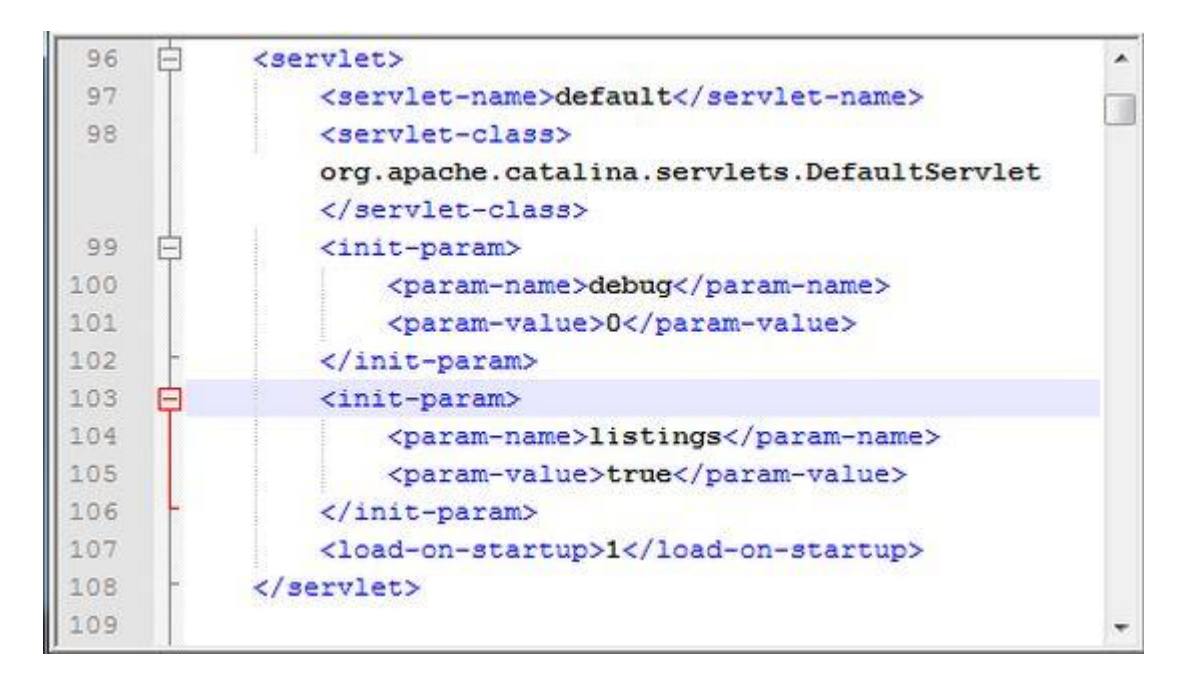

#### **Step 4(b) "conf\server.xml file"; set the TCP Port Number**

Open the file "server.xml" in a text editor.

The default port number of Tomcat is 8080. Now we need to change the TCP port number for Tomcat, since the same port number can be used by other servers like SQL Server. We may choose any number between 1024 and 65535. We shall choose 9999 in this article.

Locate the following lines, and change port="8080" to port="9999". Like:

<Connector port="9999" protocol="HTTP/1.1" Like

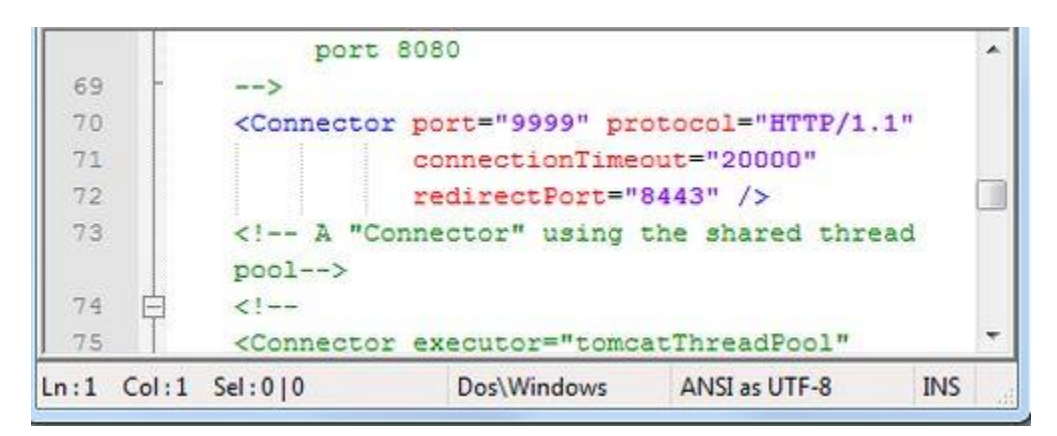

#### **Step 4(c) "conf\context.xml"; Enabling Automatic Reload**

In that we set reloadable="true" to the <Context> element to enable automatic reload after code changes.

For study materials, lab manuals, Lecture Presentations, Video lectures, seminar topics & projects visit

Add reloadable="true" as in the following:

<Context reloadable="true">

...... </Context> Like

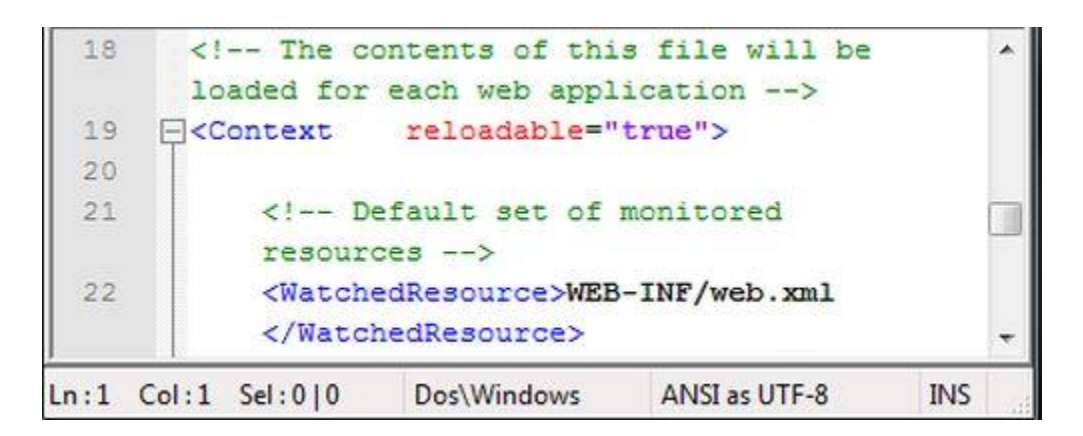

#### **Step 4(d) (Optional) "conf\tomcat-users.xml"**

It is used to manage Tomcat by adding the highlighted lines, inside the <tomcat-users> elements.

In that we can add a password and username as an optional step.

#### **Step 5**

Now, start the tomcat server

Executable programs and scripts are kept in the "bin" sub-directory of the Tomcat installed directory, e.g., " $E:\m{myserver\tomcat7.0.40\bin'}.$ 

#### **Step 5(a) Start Server**

Launch a command shell. Set the current directory to "<TOMCAT\_HOME>\bin" like E:\myserver\tomcat7.0.40\bin, and run "startup.bat" as follows:

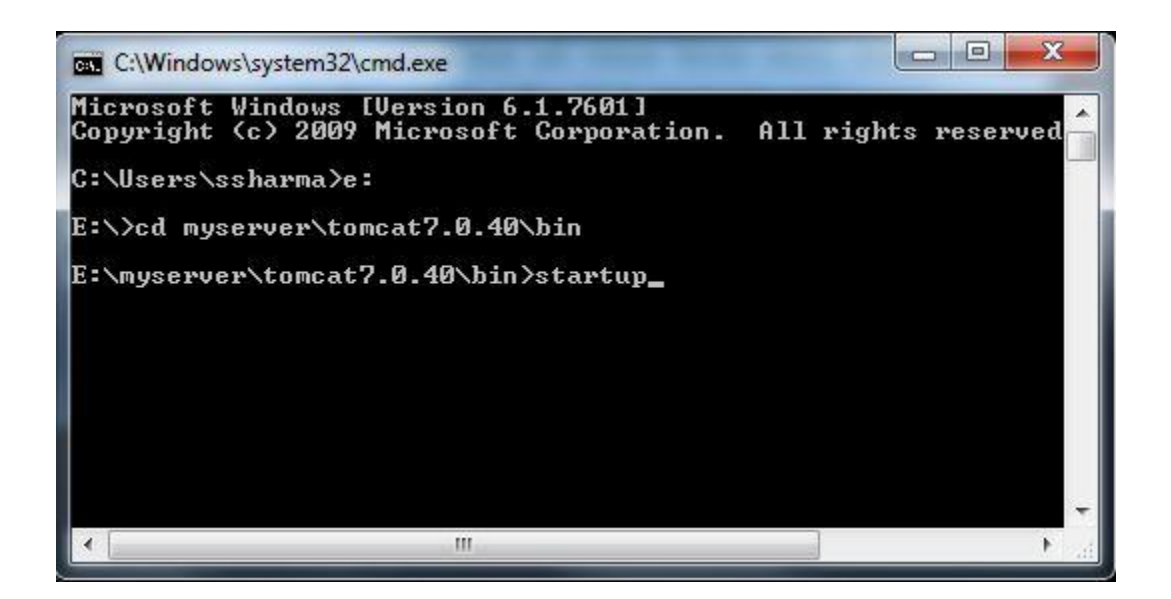

After that a new Tomcat console window appears. Read the messages on the console. Look out for the Tomcat's port number (double check that Tomcat is running on port 9999).......

We saw a figure like:

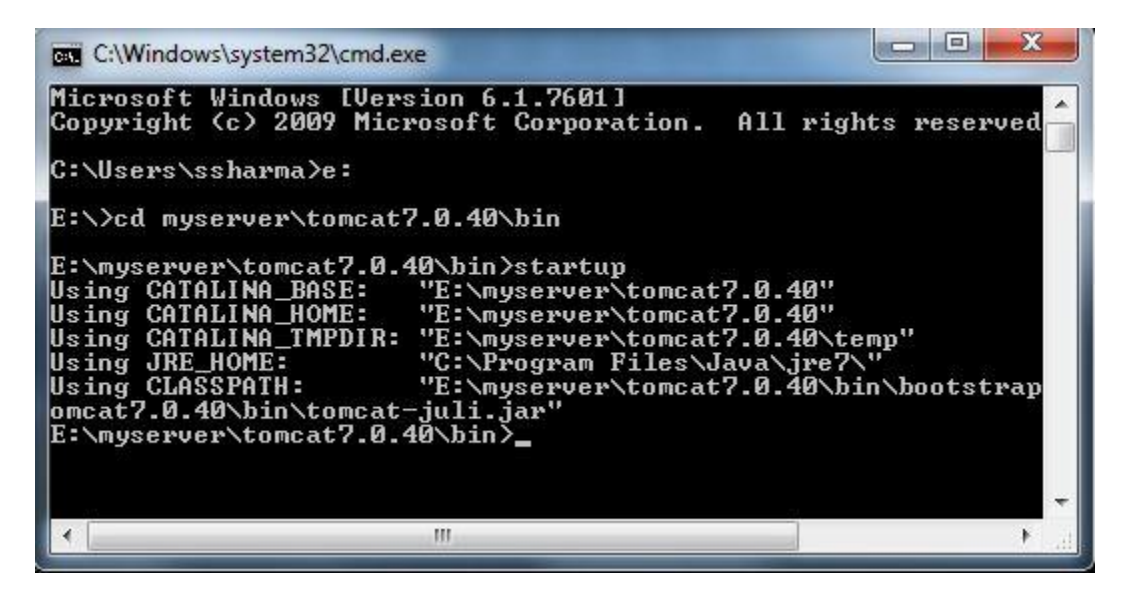

For study materials, lab manuals, Lecture Presentations, Video lectures, seminar topics & projects visit

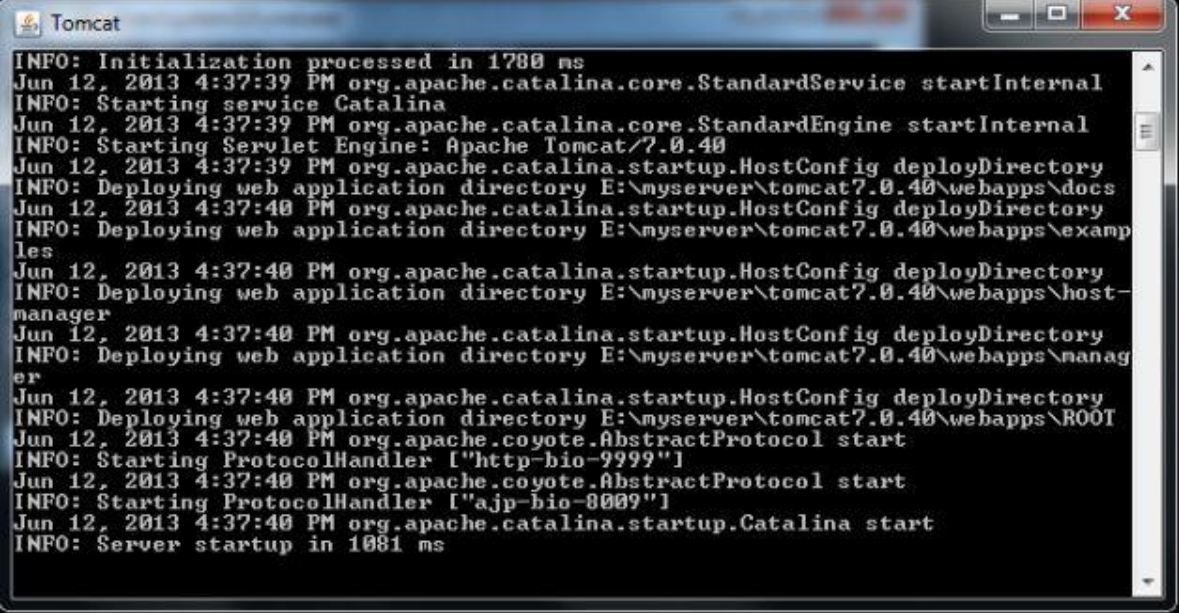

#### **Step 5(b) Access the Server**

Open a browser then enter the URL "http://localhost:9999" to access the Tomcat server's welcome page. If we get this type of page then it means we are done.

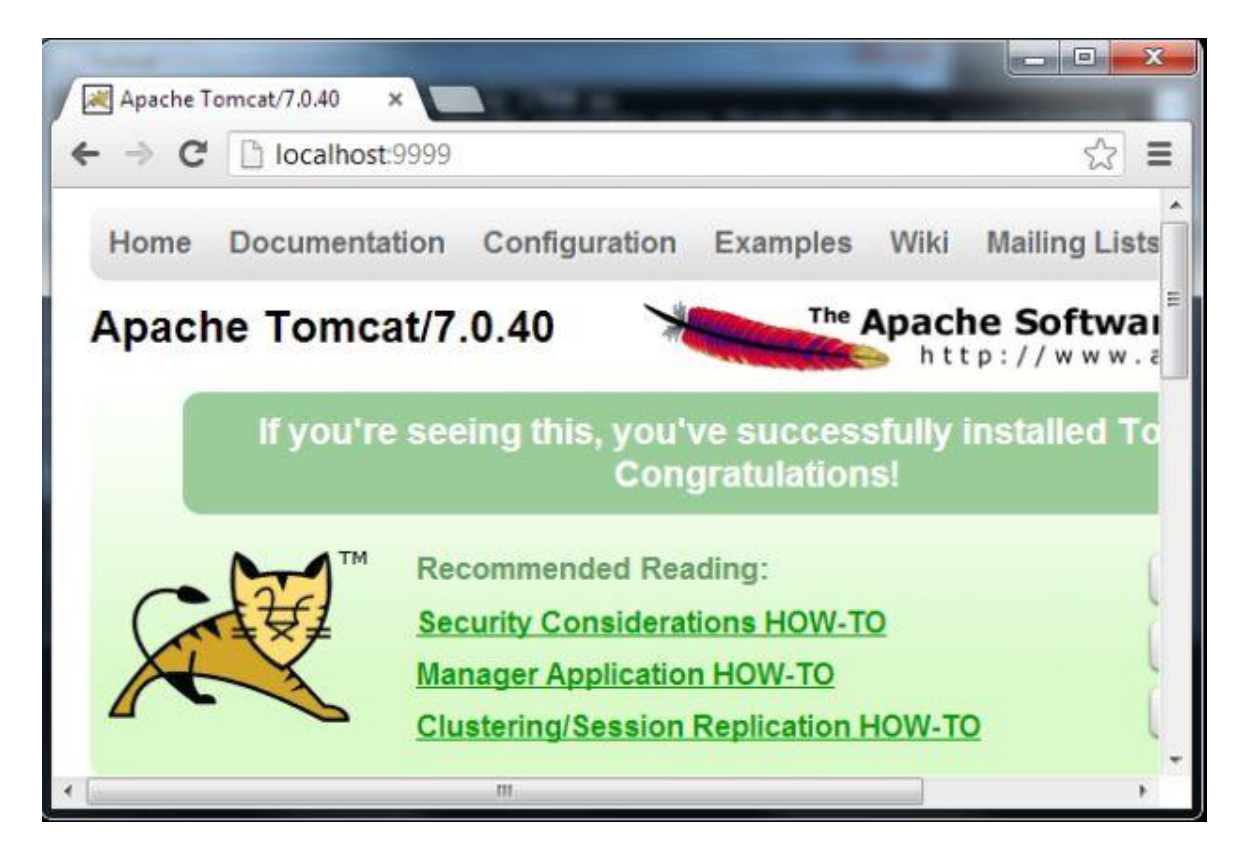

Now try the URL <http://localhost:9999/examples> to view JSP and servlet examples.

For study materials, lab manuals, Lecture Presentations, Video lectures, seminar topics & projects visit

#### **Step 5(c) How to Shutdown Server**

We can stop the server using one of the following:

- 1. Press ctrl-c on the Tomcat console; or
- 2. Run "<TOMCAT\_HOME>\bin\shutdown.bat" script: // Change the current directory to Tomcat's "bin" > e: // Change the current drive e:\> cd E:\myserver\tomcat7.0.40\bin // Change Directory to YOUR Tomcat's "bin" directory // Shutdown the server E:\myserver\tomcat7.0.40\bin> shutdown

#### **Web.xml**

```
\langle?xml version="1.0" encoding="iso-8859-1"?>
<!DOCTYPE web-app PUBLIC "-//Sun Microsystems, Inc.//DTD Web Application 2.3//EN"
"http://java.sun.com/dtd/web-app_2_3.dtd">
<web-app>
    <display-name>Servlet 2.4 Examples</display-name>
    <description> Servlet 2.4 Examples. </description>
    <servlet>
         <servlet-name>reg</servlet-name>
         <servlet-class>reg</servlet-class>
    </servlet>
    <servlet>
         <servlet-name>login</servlet-name>
         <servlet-class>login</servlet-class>
    </servlet>
    <servlet>
         <servlet-name>profile</servlet-name>
         <servlet-class>profile</servlet-class>
    </servlet>
    <servlet>
         <servlet-name>catalog</servlet-name>
         <servlet-class>catalog</servlet-class>
         <servlet-mapping>
         <servlet-name>order</servlet-name>
         <url-pattern>
    </servlet>
    <servlet>
         <servlet-name>order</servlet-name>
         <servlet-class>order</servlet-class>
    </servlet>
   <url-pattern>order</url-pattern>
    </servlet-mapping>
    <servlet-mapping>
        <servlet-name>catalog</servlet-name>
        <url-pattern>catalog</url-pattern> 
    \langleservlet-mapping\rangle\leservlet-mapping><servlet-name>profile</servlet-name>
         <url-pattern>profile</url-pattern>
    </servlet-mapping>
    <servlet-mapping>
         <servlet-name>login</servlet-name>
         <url-pattern>login</url-pattern>
    \langleservlet-mapping>
    <servlet-mapping> <servlet-name>reg</servlet-name> <url-pattern>reg</url-pattern>
    </servlet-mapping></web-app>
```
For study materials, lab manuals, Lecture Presentations, Video lectures, seminar topics & projects visit

#### **Main.html**

<!DOCTYPE html PUBLIC "-//W3C//DTD XHTML 1.0 Transitional//EN" "http://www.w3.org/TR/xhtml1/DTD/xhtml1-transitional.dtd"> <html xmlns="http://www.w3.org/1999/xhtml"> <body bgcolor="pink">  $\langle \text{Br} \rangle > \langle \text{br} \rangle > \langle \text{br} \rangle$  /> $\langle \text{Br} \rangle$ <h1 align="center"><U>ONLINE BOOK STORAGE</U></h1><br/><br />>/>></br />>/> <h2 align="center"><pre> <b>Welcome to online book storage. Press LOGIN if you are having id otherwise press REGISTRATION  $<$ /b> $<$ /pre $>$  $<$ /h2 $>$  $\braket{\text{br}}$  /> $\braket{\text{br}}$  /> $\braket{\text{pre}}$ <div align="center"><a href="/tr/login.html">LOGIN</a> <a href="/tr/reg.html"> REGISTRATION</a>></div></pre> </body> </html>

### **Login.html**

```
\langlehtml>\ltbody bgcolor="pink">\ltbr />\ltbr />\ltbr />
           <form name="myform" method="post" action="/tr/login">
                  <div align="center"><pre>
                  LOGIN ID :<input type="text" name="id" \rightarrow -br \rightarrowPASSWORD :<input type="password" name="pwd" /></pre><br />br />
                  \langlediv><br/>\c{or}/><br/>br/><div align="center">
                  \langleinput type="submit" value="ok" onclick="validate()" \rangle      <input type="reset" value="clear" />
                  \langlediv>
          </form>
   </body>
</html>
```
#### **Reg.html**

```
<!DOCTYPE html PUBLIC "-//W3C//DTD XHTML 1.0 Transitional//EN"
"http://www.w3.org/TR/xhtml1/DTD/xhtml1-transitional.dtd">
<html xmlns="http://www.w3.org/1999/xhtml">
   \ltbody bgcolor="pink">\ltbr />\ltbr />
           <form name="myform" method="post" action="/tr/reg">
                   <div align="center"><pre>
                   NAME :<input type="text" name="name" /><br/>shipsed to \geqADDRESS :\langleinput type="text" name="addr" /\rangle\langlebr /\rangleCONTACT NUMBER :<input type="text" name="phno" /><br/><br/>br />
                   LOGINID :<input type="text" name="id" \rightarrow />
                   PASSWORD :<input type="password" name="pwd" /></pre><br />>/>/><br />
                   \langlediv>\braket{\text{br}} />\braket{\text{br}}<div align="center">
                   \langle \text{input type}="submit" value="ok" onclick="validate()" \rangle&nbsp;&nbsp;&nbsp;&nbsp;&nbsp;&nbsp;<input type="reset" value="clear" />
                   \langlediv></form>
   </body>
</html>
```
### **Profile.html**

```
<!DOCTYPE html PUBLIC "-//W3C//DTD XHTML 1.0 Transitional//EN"
"http://www.w3.org/TR/xhtml1/DTD/xhtml1-transitional.dtd">
<html xmlns="http://www.w3.org/1999/xhtml">
   \ltbody bgcolor="pink">\ltbr />\ltbr />\ltbr />
           <form name="myform" method="post" action="/tr/profile">
                  <div align="center"><pre>
                  LOGIN ID : \langleinput type="text" name="id" \langle \rangle \langlebr \rangle\langle pre>br \rangle\langlebr \rangle</div>
                  <br/>\c{or}/><br/>br/><div align="center">
                  \langleinput type="submit" value="ok" onclick="validate()" />
                        <input type="reset" value="clear" />
                  \langlediv></form>
   </body>
```

```
 </html>
```
For study materials, lab manuals, Lecture Presentations, Video lectures, seminar topics & projects visit

### **Catalog.html**

```
<!DOCTYPE html PUBLIC "-//W3C//DTD XHTML 1.0 Transitional//EN"
"http://www.w3.org/TR/xhtml1/DTD/xhtml1-transitional.dtd">
<html xmlns="http://www.w3.org/1999/xhtml">
   \ltbody bgcolor="pink">\ltbr />\ltbr />\ltbr />
          <form method="post" action="/tr/catalog">
                  <div align="center"><pre>
                  BOOK TITLE :<input type="text" name="title" /><br/>shipsed to \geq\langle pre>>br \rangle\langlebr \rangle\langlediv><br/>\c{or}/><br/>br/><div align="center">
                  <input type="submit" value="ok" 
                  name="button1"/>      
                  <input type="reset" value="clear" name="button2"/>
                  \langlediv></form>
   </body>
</html>
```
### **Order.html**

```
<!DOCTYPE html PUBLIC "-//W3C//DTD XHTML 1.0 Transitional//EN"
"http://www.w3.org/TR/xhtml1/DTD/xhtml1-transitional.dtd">
<html xmlns="http://www.w3.org/1999/xhtml">
   \ltbody bgcolor="pink">\ltbr />\ltbr />
          <form method="post" action="/tr/reg">
                  <div align="center"><pre>
                 NAME :<input type="text" name="name" /><br/><br/>br />
                 PASSWORD :<input type="password" name="pwd" />
                 TITLE :<input type="text" name="title" /><br/>shipses
                 NO. OF BOOKS :\langleinput type="text" name="no" />\langlebr />DATE :<input type="text" name="date" /><br/>shipses
                 CREDIT CARD NUMBER: input type="password" name="cno" /> < br
                 \rightarrow />\rightarrow/pre>br />\rightarrow\langlediv><br/>\c{or}/><br/>br/><div align="center">
                 <input type="submit" value="ok" name="button1"/>
                       <input type="reset" value="clear"
                 name="button2"/>
                 \langlediv></form>
   </body>
</html>
```
For study materials, lab manuals, Lecture Presentations, Video lectures, seminar topics & projects visit

### **Login.java**

import java.sql.\*; import java.io.\*; import java.util.\*; import javax.servlet.\*; import javax.servlet.http.\*; public class login extends HttpServlet{ public void service(HttpServletRequest req,HttpServletResponse resp) throws ServletException,IOException { PrintWriter pw=resp.getWriter(); pw.println("<html><br/>>body bgcolor=\"pink\"); String id=req.getParamenter("id"); String pwd=req.getParameter("pwd"); try { Driver d=new oracle.jdbc.driver.OracleDriver(); DriverManager.registerDriver(d); Connection con=DriverManager.getConnection("jdbc:oracle:thin:@localhost:1521:orcl","scott","tiger"); Statement stmt=con.createStatement(); String sqlstmt="select id,password from login"; ResultSet rs=stmt.executeQuery(sqlstmt); int flag=0; while( $rs.next()$ ) { if(id.equal(rs.getString(1))&&pwd.equals(rs.getString(2))) { flag= $1$ ; } } if(flag==0) { pw.println("SORRY INVALID ID TRY AGAIN ID<br/>shown); pw.println("<a href=\"/tr/login.html\">press LOGIN to RETRY</a>"); } else { pw.println("VALID LOGIN ID<br/>sbr><br/>sbr>"); pw.println("<h3><ul>"); pw.println("<li><ahref=\"profile.html\"><fontcolor=\"black\">USER PROFILE</font> </a></li><br/>>br>>'); pw.println("<li><ahref=\"catalog.html\"><fontcolor=\"black\">BOOKS CATALOG</font></a>></li><br/>>br>>'); pw.println("<li><ahref=\"order.html\"><fontcolor=\"black\">ORDER CONFIRMATION</font> </a>></a>></li><br/>>br>>>'); } pw.println("</body></html>"); } catch(Exception e) { resp.sendError(500,e.toString()); } }

For study materials, lab manuals, Lecture Presentations, Video lectures, seminar topics & projects visit

#### **Reg.html**

```
import java.sql.*;
import java.io.*;
import java.util.*;
import javax.servlet.*;
import javax.servlet.http.*;
public class login extends HttpServlet{
public void service(HttpServletRequest req,HttpServletResponse resp)
throws ServletException,IOException {
PrintWriter pw=resp.getWriter();
pw.println("<html><br/>>body bgcolor=\"pink\");
String name=req.getParamenter("name");
String addr=req.getParameter("addr");
String phno=req.getParameter("phno");
String id=req.getParamenter("id");
String pwd=req.getParameter("pwd");
int no=Integer.parseInt(phno);
try {
Driver d=new oracle.jdbc.driver.OracleDriver();
DriverManager.registerDriver(d);
Connection con=DriverManager.getConnection("jdbc:oracle:thin:@localhost:1521:orcl","scott","tiger");
Statement stmt=con.createStatement();
String sqlstmt="select id,password from login";
ResultSet rs=stmt.executeQuery(sqlstmt);
int flag=0;
while(rs.next()) {
if(id.equal(rs.getString(1))&&pwd.equals(rs.getString(2))) {
flag=1;
} }
if(flag==1) {
pw.println("SORRY INVALID ID ALREADY EXITS TRY AGAIN WITH NEW
ID<br/><br/>br><br/>br><br/>the<br/>~");pw.println("<a href=\"/tr/reg.html\">press REGISTER to RETRY</a>");
}
else { 
Statement stmt1=con.createStatement();
stmt1.executeUpdate("insertintologin
values("+names","+addr+","+no+","+id+","+pwd+")");
pw.println("YOUR DETAILS ARE ENTERED<br/>>h>");
pw.println("<a href=\"/tr/login.html\">press LOGIN to login</a>");
}
pw.println("</body></html>");
}
catch(Exception e) { resp.sendError(500,e.toString());
} }}
```
For study materials, lab manuals, Lecture Presentations, Video lectures, seminar topics & projects visit

### **Catlog.java**

```
import java.sql.*;
import java.io.*;
import java.util.*;
import javax.servlet.*;
import javax.servlet.http.*;
public class login extends HttpServlet{
public void service(HttpServletRequest req,HttpServletResponse resp)
throws ServletException,IOException {
PrintWriter pw=resp.getWriter();
pw.println("<html><br/>body bgcolor=\"pink\");
String title=req.getParameter("title");
try {
Driver d=new oracle.jdbc.driver.OracleDriver();
DriverManager.registerDriver(d);
Connection con=DriverManager.getConnection("jdbc:oracle:thin:@localhost:1521:orcl","scott","tiger");
Statement stmt=con.createStatement();
String sqlstmt="select id,password from login";
ResultSet rs=stmt.executeQuery(sqlstmt);
int flag=0;
while(rs.next()) {
pw.println(",div align=\"center\">");
pw.println("TITLE :"+rs.getString(1)+"<br>");
pw.println("AUTHOR :"+rs.getString(2)+"<br>");
pw.println("VERSION :"+rs.getString(3)+"<br/>>br>");
pw.println("PUBLISHER :"+rs.getString(4)+"<br>");
pw.println("COST :"+rs.getString(5)+"<br>");
pw.println("</div");
flag=1;
}
if(flag==0) {
pw.println("SORRY INVALID TITLE TRY AGAIN <br/> \langle b t> \rangle );
pw.println("<a href=\"/tr/catalog.html\">press HERE to RETRY</a>");
}
pw.println("</body></html>");
}
catch(Exception e) {
resp.sendError(500,e.toString());
}
}
}
```
For study materials, lab manuals, Lecture Presentations, Video lectures, seminar topics & projects visit

#### **Profile.java**

```
import java.sql.*;
import java.io.*;
import java.util.*;
import javax.servlet.*;
import javax.servlet.http.*;
public class login extends HttpServlet{
public void service(HttpServletRequest req,HttpServletResponse resp)
throws ServletException,IOException {
PrintWriter pw=resp.getWriter();
pw.println("<html><br/>>body bgcolor=\"pink\");
String id=req.getParamenter("id");
try {
Driver d=new oracle.jdbc.driver.OracleDriver();
DriverManager.registerDriver(d);
Connection con=DriverManager.getConnection("jdbc:oracle:thin:
@localhost:1521:orcl","scott","tiger");
Statement stmt=con.createStatement();
String sqlstmt="select * from login where id="+id+"";
ResultSet rs=stmt.executeQuery(sqlstmt);
int flag=0;
pw.println("<br/>br> \cdot br>");
while(rs.next()) {
pw.println("<div align=\"center\">");
pw.println("NAME :"+rs.getString(1)+"<br>");
pw.println("ADDRESS :"+rs.getString(2)+"<br>");
pw.println("PHONE NO :"+rs.getString(3)+"<br/>>br>");
pw.println("</div>");
flag=1;
}
if(flag==0) {
pw.println("SORRY INVALID ID TRY AGAIN ID<br/>shown);
pw.println("<a href=\"/tr/profile.html\">press HERE to RETRY</a>");
}
pw.println("</body></html>");
}
catch(Exception e) {
resp.sendError(500,e.toString());
}
}
}
```
For study materials, lab manuals, Lecture Presentations, Video lectures, seminar topics & projects visit

#### **Order.java**

import java.sql.\*; import java.io.\*; import java.util.\*; import javax.servlet.\*; import javax.servlet.http.\*; public class login extends HttpServlet{ public void service(HttpServletRequest req,HttpServletResponse resp) throws ServletException,IOException { PrintWriter pw=resp.getWriter(); pw.println("<html><br/>body bgcolor=\"pink\"); String id=req.getParamenter("id"); String pwd=req.getParameter("pwd"); String title=req.getParameter("title"); String count1=req.getParameter("no"); String date=req.getParameter("date"); String cno=req.getParameter("cno"); int count=Integer.parseInt(count1); try { Driver d=new oracle.jdbc.driver.OracleDriver(); DriverManager.registerDriver(d); Connection con=DriverManager.getConnection("jdbc:oracle:thin:@localhost:1521:orcl","scott","tiger") ; Statement stmt=con.createStatement(); String sqlstmt="select id,password from login"; ResultSet rs=stmt.executeQuery(sqlstmt); int flag=0,amount,x; while( $rs.next()$ ) { if(id.equals(rs.getString(1))&&pwd.equals(rs.getString(2))) { flag=1; } } if(flag $==0$ ) { pw.println("SORRY INVALID ID TRY AGAIN ID<br>>>br>"); pw.println("<a href=\\"/tr/order.html\\">press HERE to RETRY</a>"); } else { Statement stmt2=con.createStatement(); String s="select cost from book where title="+title+""; ResultSet rs1=stmt2.executeQuery(s); int flag1=0; while(rs1.next()) { flag $1=1$ ; x=Integer.parseInt(rs1.getString(1));

For study materials, lab manuals, Lecture Presentations, Video lectures, seminar topics & projects visit

```
amount=count*x;
pw.println("AMOUNT :"+amount+"<br><br><br><br>");
Statement stmt1=con.createStatement();
stmt1.executeUpdate("insertintodetails
values('"+id+",'"+title+"'+amount+'","'+cno+'")"');
pw.println("YOUR ORDER has taken<br/>>ht>");
}
if(flag1==0) {
pw.println("SORRY INVALID ID TRY AGAIN ID<br/>>br>");
pw.println("<a href=\\"/tr/order.html\\">press HERE to RETRY</a>");
}
}
pw.println("</body></html>");
con.close();
}
catch(Exception e) {
resp.sendError(500,e.toString());
}
}
```
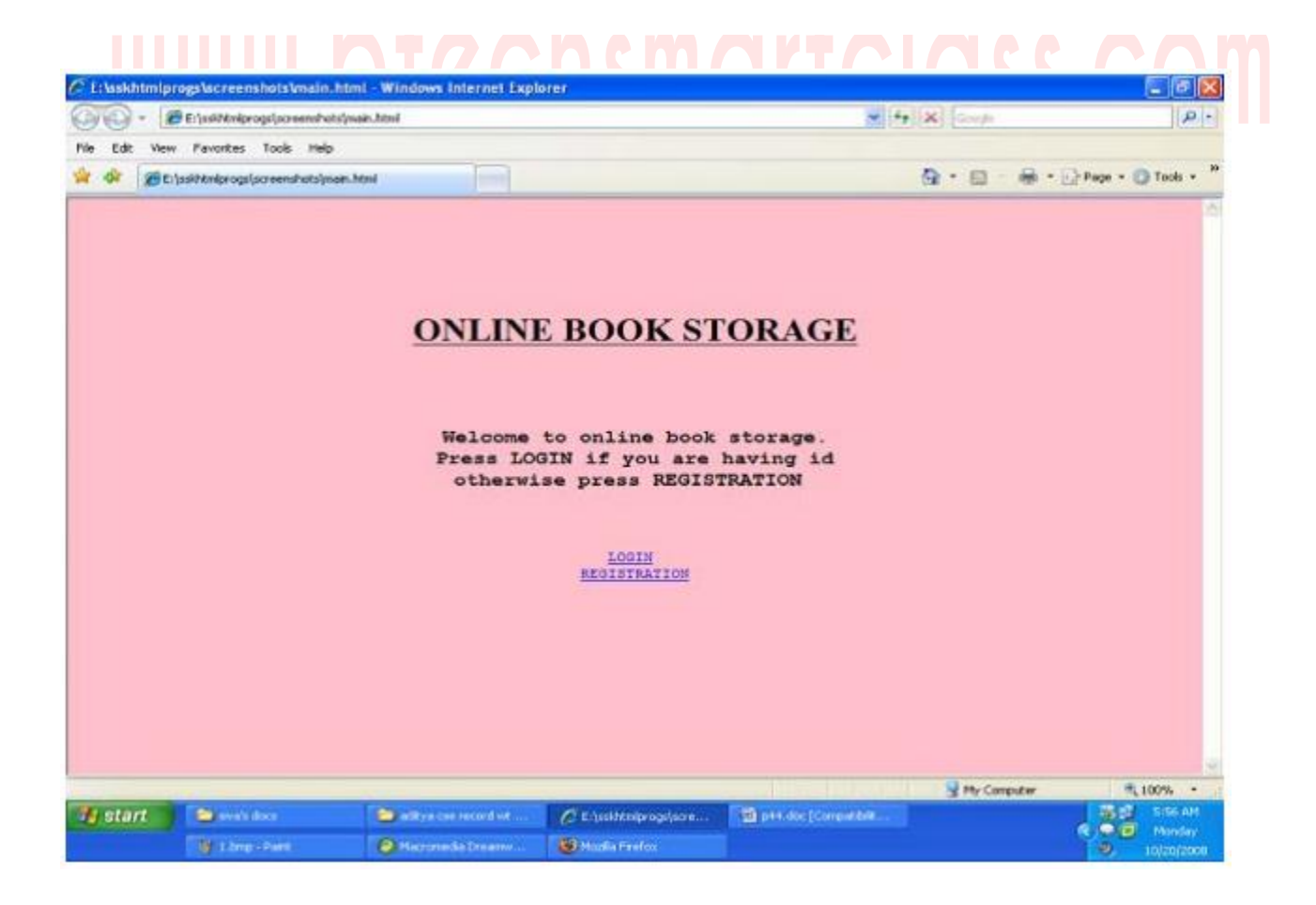

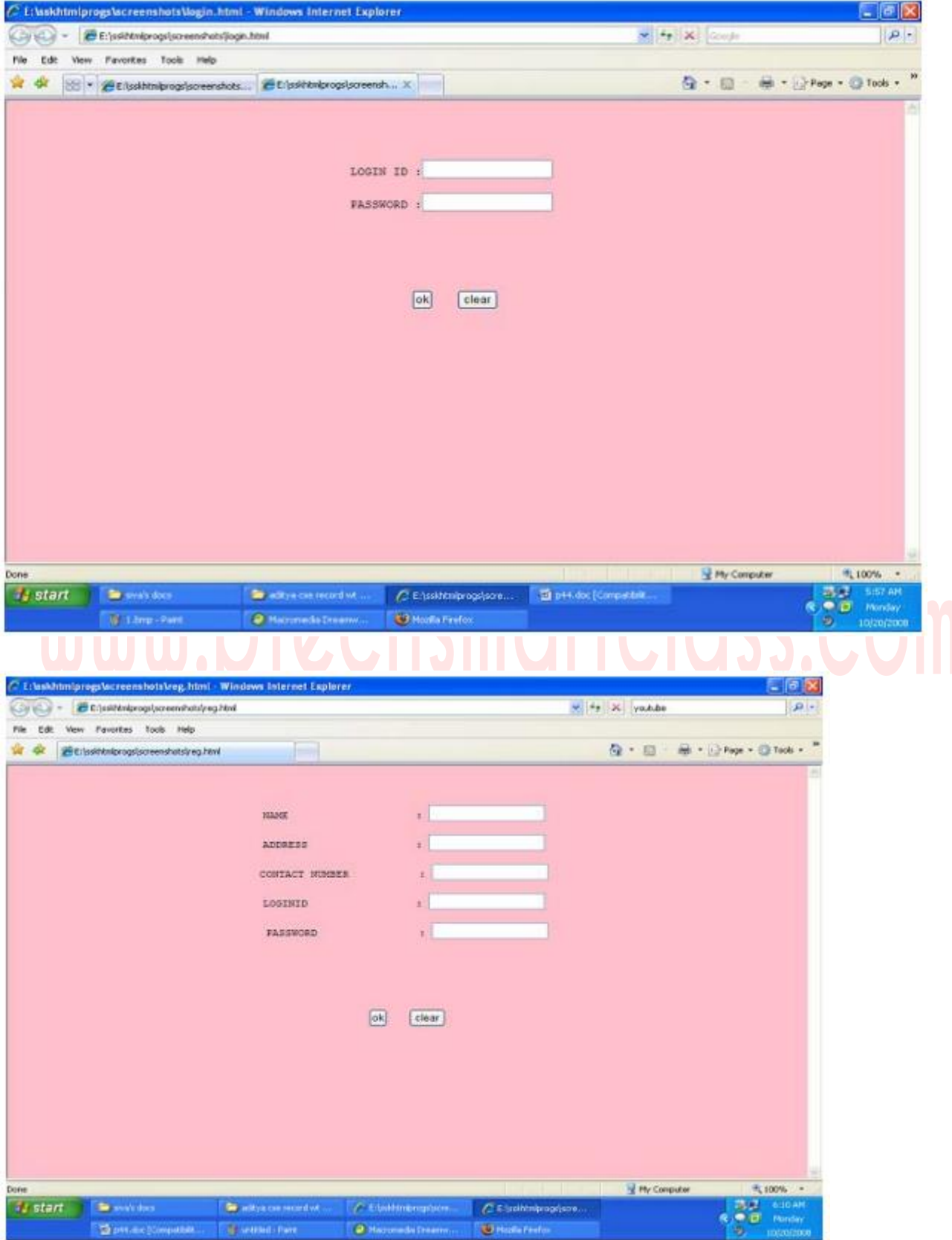

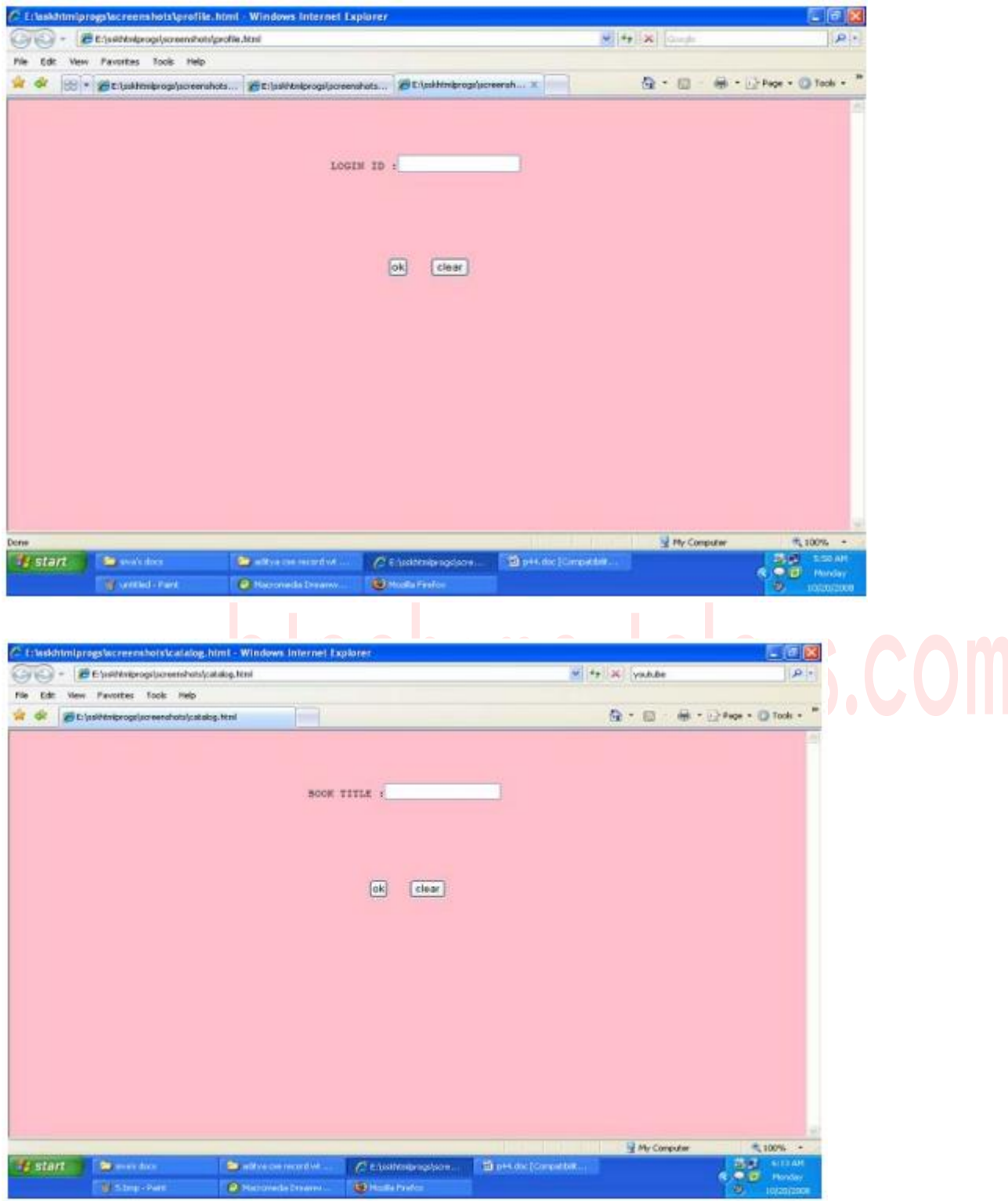

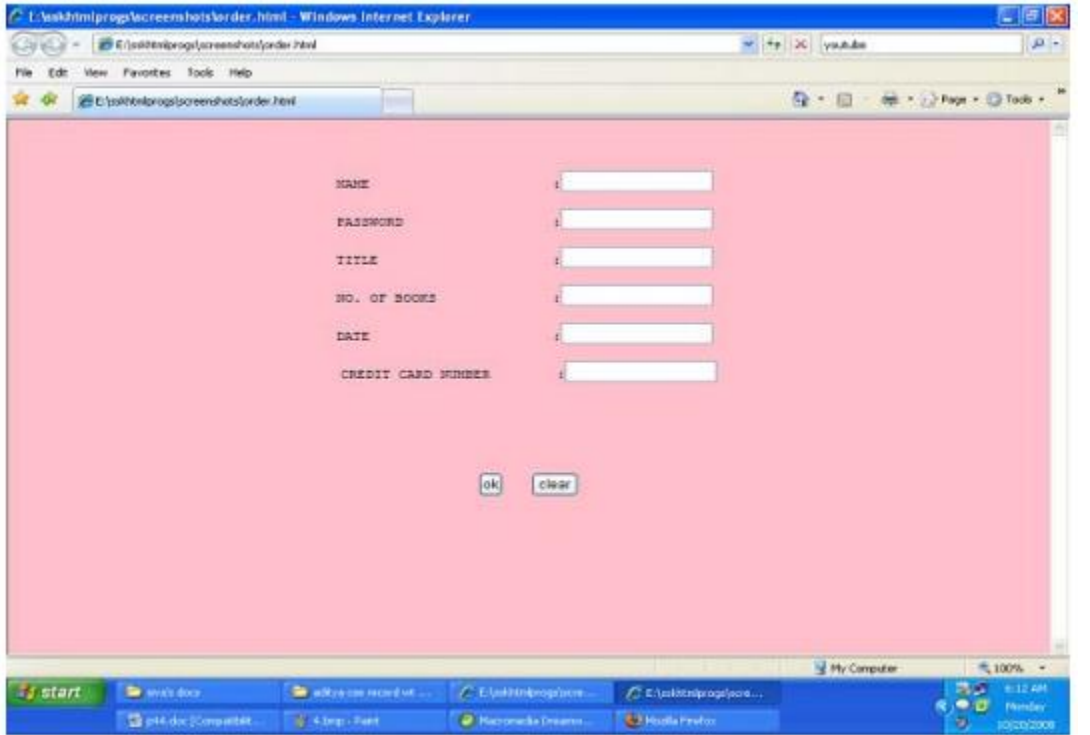

**5. Redo the previous task using JSP by converting the static web pages of assignments 2 into dynamic webpages. Create a database with user information and books information and books information. The books catalogue should be dynamically loaded from the database. Follow the MVC architecture while doing the website.**

1) Create your own directory under tomcat/webapps (e.g. tr1) 2) Copy the html files in tr1 3) Copy the jsp files also into tr1 4) Start tomcat give the following command Catalina.bat run At install‐dir/bin 5) at I.E give url as http://localhost:8081/tr1/main.html **Main.html:**  $\langle$ html $>$ <body bgcolor="pink"> <br><br><br><br><br><br><br><br><br><br><br><br><br><br><br>  $\leq h1$  align="center">>U>ONLINE BOOK STORAGE</u></h1> $\leq b$ r> $\leq b$ r> <h2 align="center"><PRE> <b> Welcome to online book storage. Press LOGIN if you are having id **Constitution Constitution Constitution Constitution Constitution Constitution Constitution Constitution Constitution Constitution Constitution Constitution Constitution Constitution Constitution Constitution Constitution**  $<$ /b> $<$ /PRE> $<$ /h2> <br><br><pre> <div align="center"><a href="/tr/login.html">LOGIN</a> href="/tr/login.html">REGISTRATION</a></div></pre> </body></html>

#### **Login.html:**

#### <html>

```
 <body bgcolor="pink"><br><br><br>
    <form name="myform" method="post" action=/tr1/login.jsp">
    <div align="center"><pre>
    LOGIN ID : <input type="passwors" name="pwd"></pre><br><br>
    PASSWORD : <input type="password" name="pwd"></pre><br><br>
   \langlediv>\langle b r \rangle \langle b r \rangle <div align="center">
     <inputtype="submit"value="ok" onClick="validate()">&nbsp;&nbsp;&nbsp;&nbsp;&nbsp;<input
type="reset"
```
value="clear">

</form>

</body>

</html>

#### **Reg.html:**

```
\langlehtml> <body bgcolor="pink"><br><br>
     <form name="myform" method="post" action="/tr1/reg.jsp">
      <div align="center"><pre>
    NAME : \langleinput type="text" name="name">\langlebr>
      ADDRESS :<input type="text" name="addr"><br>
     CONTACT NUMBER : <input type="text" name="phno"><br>
    LOGIN ID : <input type="text" name="id"><br>
    PASSWORD : <input type="password" name="pwd"></pre><br>><br>
     \langlediv>\langlehr>\langlehr>
      <div align="center">
       <inputtype="submit"value="ok" 
onClick="validate()">()">     <input type="reset"
value="clear">
      </form>
```
</body>

</html>

#### **Profile.html:**

#### <html>

```
 <body bgcolor="pink"><br><br>
     <form name="myform" method="post" action="/tr1/profile.jsp">
       <div align="center"><pre>
     LOGIN ID : <input type="text" name="id"><br>
      \langle pre \rangle \langle br \rangle \langle br \rangle\langlediv\rangle\langle b r \rangle \langle b r \rangle <div align="center">
        <inputtype="submit"value="ok" 
onClick="validate()">()">     <input type="reset"
value="clear">
       </form>
```
</body>

</html>

#### **Catalog.html:**

 $\langle$ html $>$ 

```
 <body bgcolor="pink"><br><br><br>
     <form method="post" action="/tr1/catalog.jsp">
      <div align="center"><pre>
      BOOK TITLE : <input type="text" name="title"><br>
     \langle pre \ranglestr>br>\langlediv>\langle b r \rangle \langle b r \rangle <div align="center">
       <inputtype="submit"value="ok" 
name="button1">     <inputtype="reset"value="clear" name="butt
on2">
     </form>
```
</body>

</html>

For study materials, lab manuals, Lecture Presentations, Video lectures, seminar topics & projects visit

#### **Order.html:**

 <html> <body bgcolor="pink"><br><br><br> <form method="post" action="/tr1/order.jsp"> <div align="center"><pre> LOGIN ID :  $\langle$ input type="text" name="id"> $\langle$ br> PASSWORD :  $\langle$ input type="password" name="pwd"> $\langle$ br> TITLE :
:input type="text" name="title"><br> NO. OF BOOKS :  $\langle \text{input type} = \text{"text" name} = \text{"no"}\rangle$ DATE :  $\langle$ input type="text" name="date"> $\langle$ br> CREDIT CARD NUMBER : <input type="password" name="cno"><br></pre><br><br>  $\langle$ div $\rangle$  $\langle$ hr> $\langle$ hr> <div align="center"> <input type="submit" value="ok" name="button1">&nbsp;&nbsp;&nbsp;&nbsp;&nbsp;<input type="reset" value="clear" name="button2"> </form>

</body>

</html>

For study materials, lab manuals, Lecture Presentations, Video lectures, seminar topics & projects visit

#### **Login.jsp:**

```
\%@page import="java.sql.*"%
    %@page import="java.io.*"%
     < \frac{0}{0}out.println("<html><br/>body bgcolor=\"pink\">");
       String id=request.getParameter("id");
        String pwd=request.getParameter("pwd");
        Driver d=new oracle.jdbc.driver.OracleDriver();
        DriverManager.registerDriver(d);
      Connection
con=DriverManager.getConnection("jdbc:oracle:thin:@localhost:1521:orcl","scott","tiger");
        Statement stmt=con.createStatement();
       String sqlstmt="select id, password from login where id="+id+" and password="+pwd+"";
        ResultSet rs=stmt.executeQuery(sqlstmt);
        int flag=0;
        while(rs.next())
        {
        flag=1;
        }
       \int_{\text{if}(flag=1)}^{\text{flag=1}} \text{Li}(100 \text{ J}) \text{Li}(100 \text{ J}) \text{Li}(100 \text{ J}) \text{Li}(100 \text{ J}) \text{Li}(100 \text{ J}) \text{Li}(100 \text{ J}) \text{Li}(100 \text{ J}) \text{Li}(100 \text{ J}) {
          out.println("SORRY INVALID ID TRY AGAIN ID<br/>sbr>");
          out.println(" \leq a href=\"/tr1/login.html\">press LOGIN to RETRY\leq/a>");
        }
        else
{
out.println("VALID LOGIN ID<br>>>br>");
          out.println("<h3><ul>");
           out.println("<li><ahref=\"profile.html\"><fontcolor=\"black\">USER 
PROFILE</font></a>></a>>/li><br/>>br>>'br>');
           out.println("<li><ahref=\"catalog.html\"><fontcolor=\"black\">BOOKS 
CATALOG</font>\langlea>\langleli>\langlebr>\langlebr>");
           out.println("<li><ahref=\"order.html\"><fontcolor=\"black\">ORDER
CONFIRMATION</font></a>></a></li>><br>>br>>>');
          out.println("</ul>");
         }
        out.println("<br/>body></html>");
     \%
```
For study materials, lab manuals, Lecture Presentations, Video lectures, seminar topics & projects visit

```
Reg.jsp:
   %@page import="java.sql.*"%
   %@page import="java.io.*"%
  <\!\%out.println("<html><br/>body bgcolor=\"pink\">");
   String name=request.getParameter("name");
   String addr=request.getParameter("addr");
   String phno=request.getParameter("phno");
   String id=request.getParameter("id");
    String pwd=request.getParameter("pwd");
    int no=Integer.parseInt(phno);
    Driver d=new oracle.jdbc.driver.OracleDriver();
    DriverManager.registerDriver(d);
       Connection con=
DriverManager.getConnection ("jdbc:oracle:thin:@localhost:1521:orcl","scott","tiger");
     Statement stmt=con.createStatement();
     String sqlstmt="select id from login"; 
    ResultSet rs=stmt.executeQuery(sqlstmt);<br>int flag=0;<br>while(rs.next())<br>example (rs.next())
     int flag=0; 
    while(rs.next())
{
     if(id.equals(rs.getString(1))) 
       {
          flag=1;
    }
}
if(flag==1){
    out.println("SORRY LOGIN ID ALREADY EXISTS TRY AGAIN WITH NEW ID 
<br>>>br>");
    out.println("<a href=\"/tr1/reg.html\">press REGISTER to RETRY</a>"); 
}
else
{
   Statement stmt1=con.createStatement ();
  stmt1.executeUpdate ("insert into login values ("+name+","+addr+","+no+","+id+","+pwd+")");
     out.println ("YOU DETAILS ARE ENTERED <br>>>>");
     out.println ("<a href =\"/tr1/login.html\">press LOGIN to login</a>");
} out.println ("</body></html>");%
```

```
Profile.jsp:
    \langle\%@page import="java.sql.*"%>
    \langle\%@page import="java.io.*"%>
    < \frac{0}{0}out.println ("<html><br/>body bgcolor=\"pink\">");
       String id=request.getParameter("id");
        Driver d=new oracle.jdbc.driver.OracleDriver();
        DriverManager.regiserDriver(d);
Connection con=
DriverManager.getConnection ("jdbc:oracle:thin:@localhost:1521:orcl","scott","tiger");
      Statement stmt=con.createStatement ();
     String sqlstmt="select * from login where id="+id+"";
      ResultSet rs=stmt.executeQuery (sqlstmt);
      int flag=0; 
      while(rs.next())
    { 
      out.println ("<div align=\"center\">");
      out.println ("NAME :"+rs.getString(1)+"<br/>>br>");
      out.println ("ADDRESS :"+rs.getString(2)+"<br>");
out.println ("PHONE NO :"+rs.getString(3)+"<br>");
out.println ("</div~");
      flag=1;
}
if (flag==0) {
      out.println("SORRY INVALID ID TRY AGAIN ID <br/> >>>>');
      out.println("\leq a href=\"/tr1/profile.html\">press HERE to RETRY \leq a>");
}
out.println ("</body></html>");
\%
```

```
Catalog.jsp:
    \langle\%@page import="java.sql.*"%>
    \langle\%@page import="java.io.*"%>
    < \frac{0}{0}out.println ("<html><br/>body bgcolor=\"pink\">");
         String title=request.getParameter ("title");
         Driver d=new oracle.jdbc.driver.OracleDriver ();
         DriverManager.regiserDriver (d);
         Connection con=
       DriverManager.getConnection ("jdbc:oracle:thin:@localhost:1521:orcl","scott","tiger");
      Statement stmt=con.createStatement ();
      String sqlstmt="select * from book where title="+title+""; 
      ResultSet rs=stmt.executeQuery (sqlstmt);
      int flag=0; 
      while(rs.next())
    { 
      out.println ("<div align=\"center\">");
      out.println ("TITLE :"+rs.getString(1)+"<br/>or>");
      out.println ("AUTHOR :"+rs.getString(2)+"<br>");
      out.println ("VERSION:"+rs.getString(3)+"<br>");
      out.println ("PUBLISHER :" +rs.getString(4)+"<br>");
      out.println ("COST :" +rs.getString(5)+"<br/>~\times");
      out.println ("</div>");
      flag=1;
}
if (flag==0) {
      out.println("SORRY INVALID ID TRY AGAIN ID <br/> >>>>');
       out.println("<a href=\"/tr1/catalog.html\">press HERE to RETRY </a>");
}
out.println ("</body></html>");
% >
```

```
Order.jsp:
   \langle\langle \delta \rangle < % \langle \delta \rangle and \langle \delta \rangle = mport="java.sql.*"%
     <%@page import="java.io.*"%>
    < \frac{0}{0}out.println ("<html><br/>body bgcolor=\"pink\">");
         String id=request.getParameter ("id");
         String pwd=request.getParameter ("pwd");
         String title=request.getParameter ("title");
         String count1=request.getParameter ("no");
         String date=request.getParameter ("date");
         String cno=request.getParameter ("cno");
         int count=Integer.parseInt(count1);
         Driver d=new oracle.jdbc.driver.OracleDriver ();
         DriverManager.regiserDriver (d);
         Connection con=
DriverManager.getConnection ("jdbc:oracle:thin:@localhost:1521:orcl","scott","tiger");
      Statement stmt=con.createStatement ();
      String sqlstmt="select id, password from login"; 
      ResultSet rs=stmt.executeQuery (sqlstmt);
      int flag=0,amount,x; 
     while(rs.next())
    { 
         if(id.equals(rs.getString(1))&& pwd.equals(rs.getString(2)))
\{flag=1;
   } 
}
if(flag==0){ 
        out.println("SORRY INVALID ID TRY AGAIN ID <br>>br>");
         out.println("<a href=\"/tr1/order.html\">press HERE to RETRY </a>");
} 
else
{
       Statement stmt2=con.createStatement();
      String s="select cost from book where title="+title+"";
       ResultSet rs1=stmt2.executeQuery(s);
       int flag1=0;
       while(rs1.next())
   {
```

```
flag1=1;
      x=Integer.parseInt(rs1.getString(1));
      amount=count*x;
     out.println("AMOUNT :"+amount+"<br>>>br>>br>>br>>");
      Statement stmt1=con.createStatement ();
     stmt1.executeUpdate ("insert into details ("+id+","+title+","+amount+","+date+","+cno+")");
     out.println ("YOU ORDER HAS TAKEN<br>");
}
if(flag1 == 0){
       out.println("SORRY INVALID BOOK TRY AGAIN <br/> >>>>>");
        out.println("<a href=\"/tr1/order.html\">press HERE to RETRY </a>");
   }
} out.println (**/body\ll/\text{html}>");%>
```
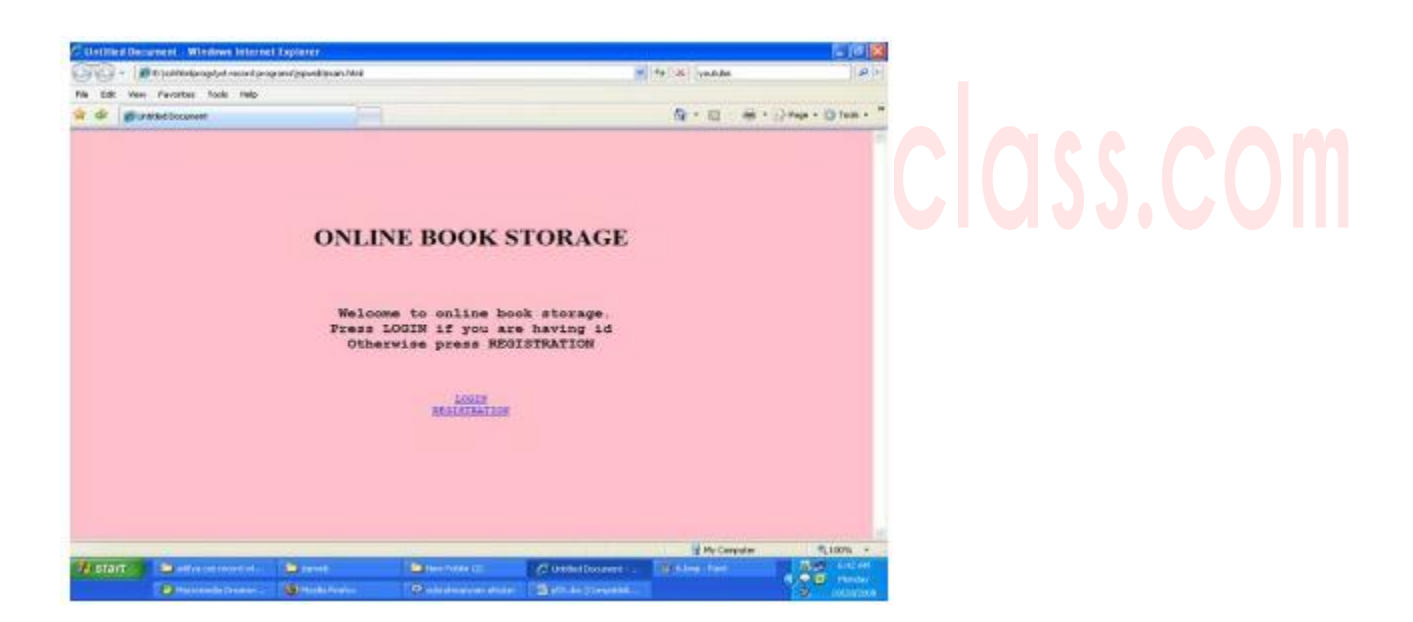

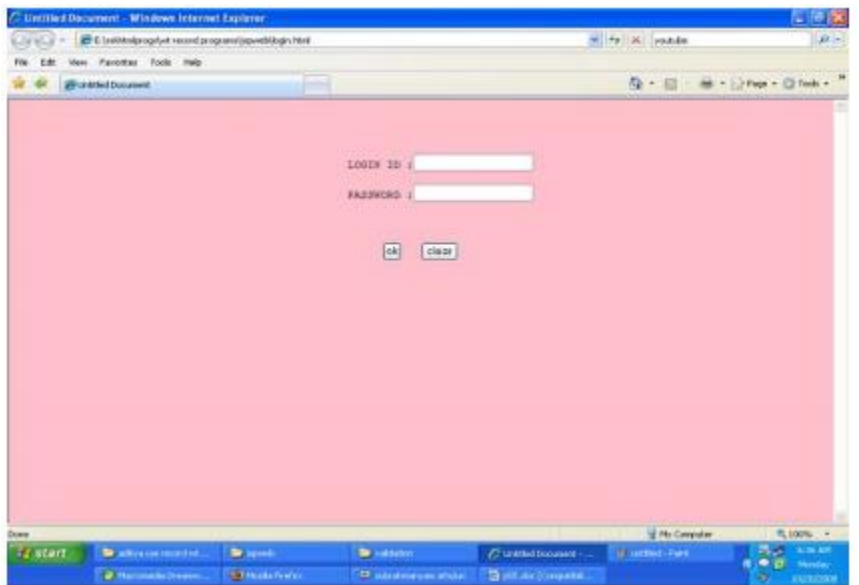

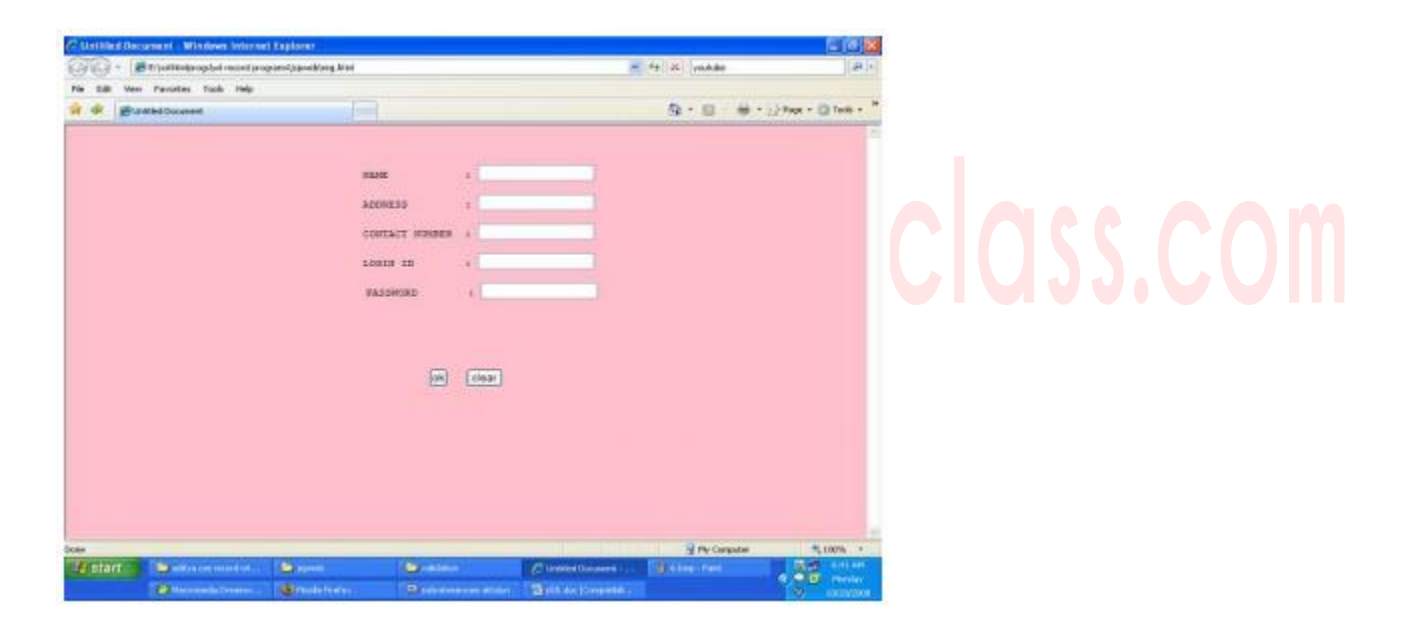

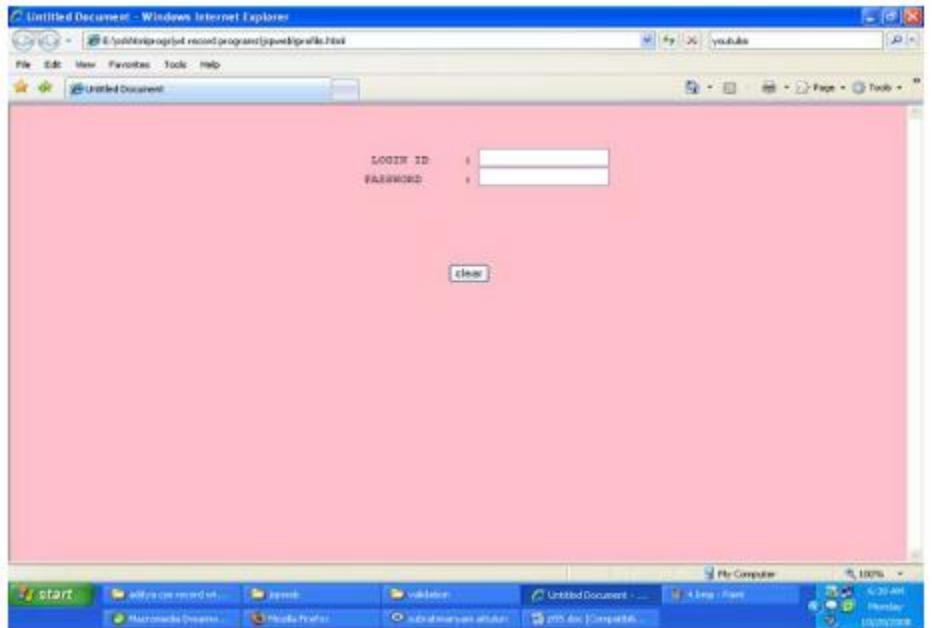

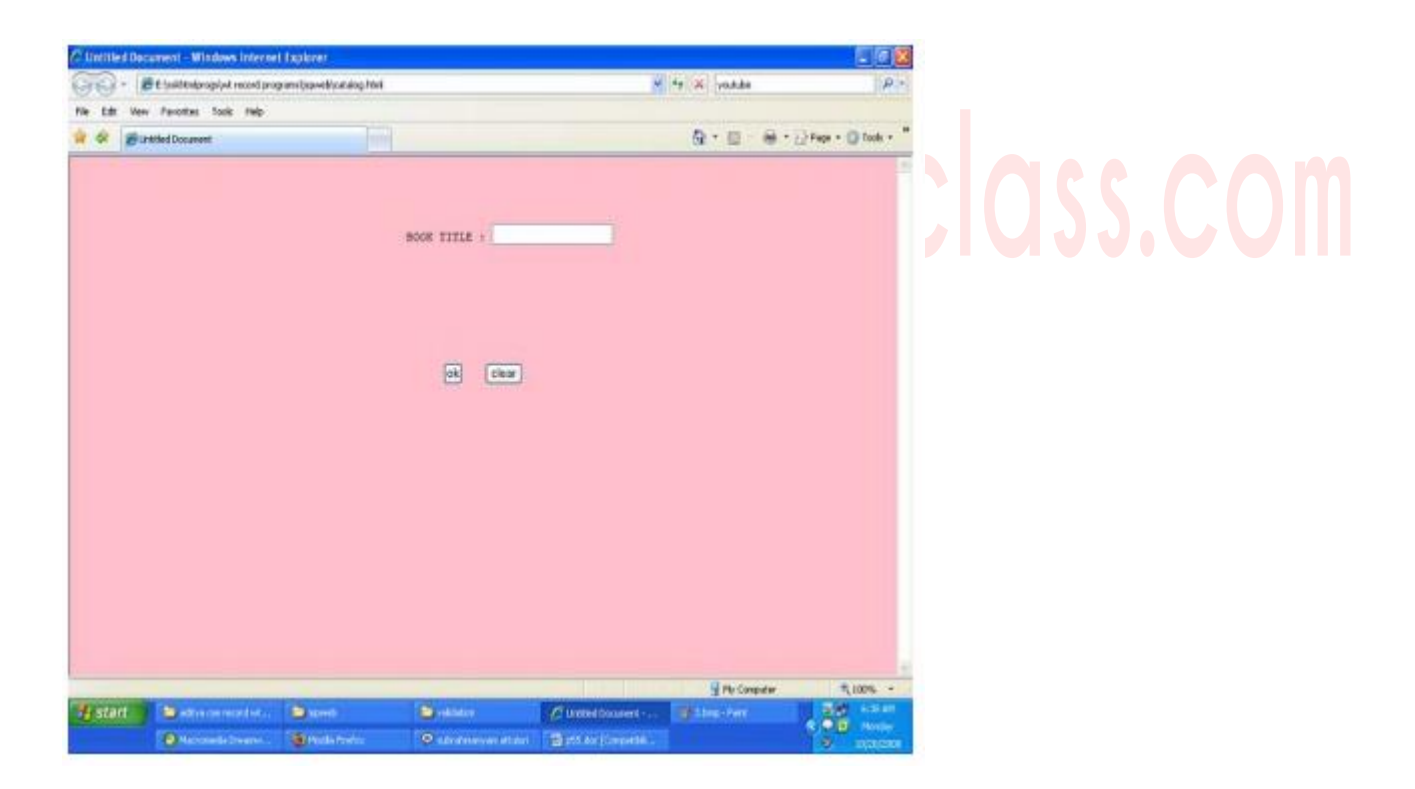

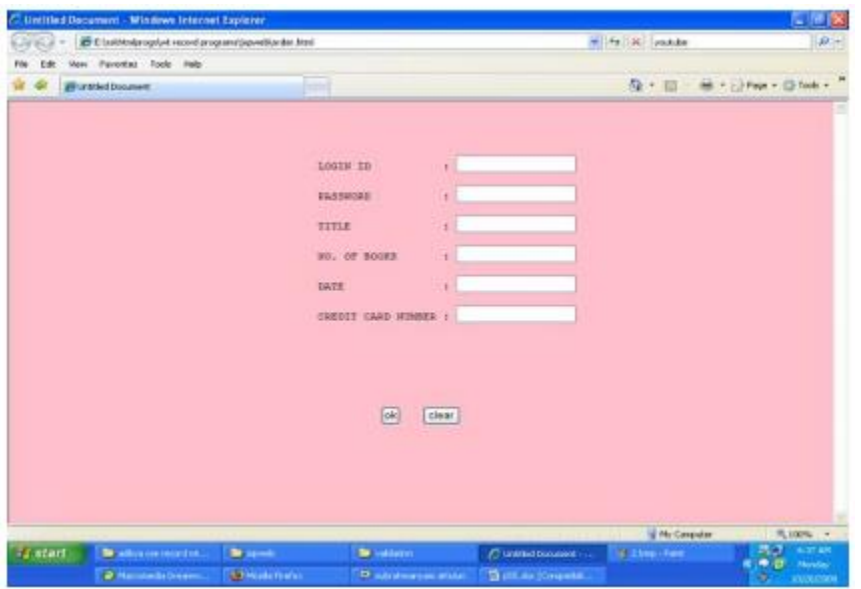

#### **6. Implement the "Hello World!" program using JSP Struts Framework**

#### **Step 1:**

In tomcat install directory Open tomcat/webapps Create a subdirectory(ts) Copy the struts‐blank.war file At that directory path in cmd give the command as Jar xvf struts‐blank.war

#### **Step 2:**

create a directory (work in e:\) and copy struts.jar,servelet‐appi.jar into work d directory. Then set the classpath as set classpath=struts.jar;servlet-api.jar; then copy the ActionOne.class file to webapps/ts/WEB‐INF/classes

### **ActionOne.java:**

```
import java.io.*;
import javax.servlet.*;
import javax.servlet.http.*;
import org.apache.struts.action.*;
public class ActionOne extends Action
{
       publicActionForwardexecute(ActionMappingmapping,ActionFormform,HttpServletRequest
       request,HttpServletResponse response)throws Exception
       {
              System.out.println("---Action executed----");
              PrintWriter pw=response.getWriter();
              pw.println("HELLO WORLD!");
              return null;
       }
}
Step 3:
Struts‐Config.xml file
<?xml version="1.0" encoding="UTF‐8"?>
<struts‐config>
       <action‐mappings>
              <action path="/xxx" type="ActionOne"/>
       </action‐mappings>
```

```
</struts‐config>
```
**Step 4:**

**Web.xml**

 $\langle$  2xml version="1.0" encoding="ISO-8859-1"?>

<web‐app>

<servlet>

<servlet‐name>action</servlet‐name>

<servlet‐class>org.apache.struts.action.ActionServlet</servlet‐class>

<init‐‐param>

<param‐name>config</param‐name>

<param‐value>/WEB‐INF/struts‐config.xml</param‐value>

</init‐param>

<init‐param>

<param‐name>debug</param‐name>

<param‐value>2</param‐value>

</init‐param>

<load‐on‐startup>2</load‐on‐startup>

</servlet>

```
<!‐‐Standard Action Servlet Mapping ‐‐>
```
<servlet‐mapping>

```
<servlet‐name>action</servlet‐name>
```

```
<url‐pattern>*.do</url‐pattern>
```
</servlet‐mapping>

```
<!‐‐ The Usual Welcome File List ‐‐>
```
<welcome‐file‐list>

<welcome‐file>index.jsp</welcome‐file>

</welcome‐file‐list>

```
<!‐‐ Struts Tag Library Descriptors ‐‐>
```
<taglib>

<taglib‐uri>/tags/struts‐bean</taglib‐uri>

```
<taglib‐location>/WEB‐INF/struts‐html.tld</taglib‐location>
```
</taglib>

<taglib>

<taglib‐uri>/tags/struts‐logic</taglib‐uri>

```
<taglib‐location>/WEB‐INF/struts‐logic.tld</taglib‐location>
```
</taglib>

<taglib>

```
<taglib‐uri>/tags/struts‐nested</taglib‐uri>
```

```
<taglib‐location>/WEB‐INF/struts‐nested.tld</taglib‐location>
```

```
</taglib>
```
<taglib>

<taglib‐uri>/tags/struts‐tiles</taglib‐uri> <taglib‐location>/WEB‐INF/struts‐tiles.tld</taglib‐location> </taglib> </web‐app> Step 5: Then in I.E give the url as http:localhost:8080/ts/xxx.do

For study materials, lab manuals, Lecture Presentations, Video lectures, seminar topics & projects visit